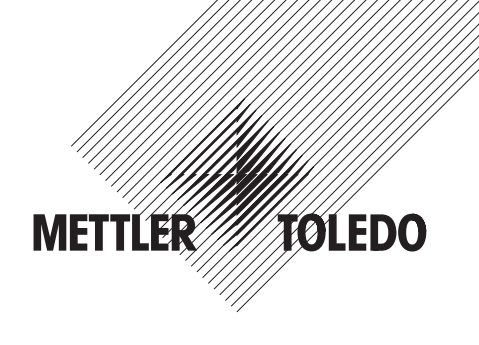

# **Bedienungsanleitung METTLER TOLEDO PG-S Waagen (0,1g, 1g)**

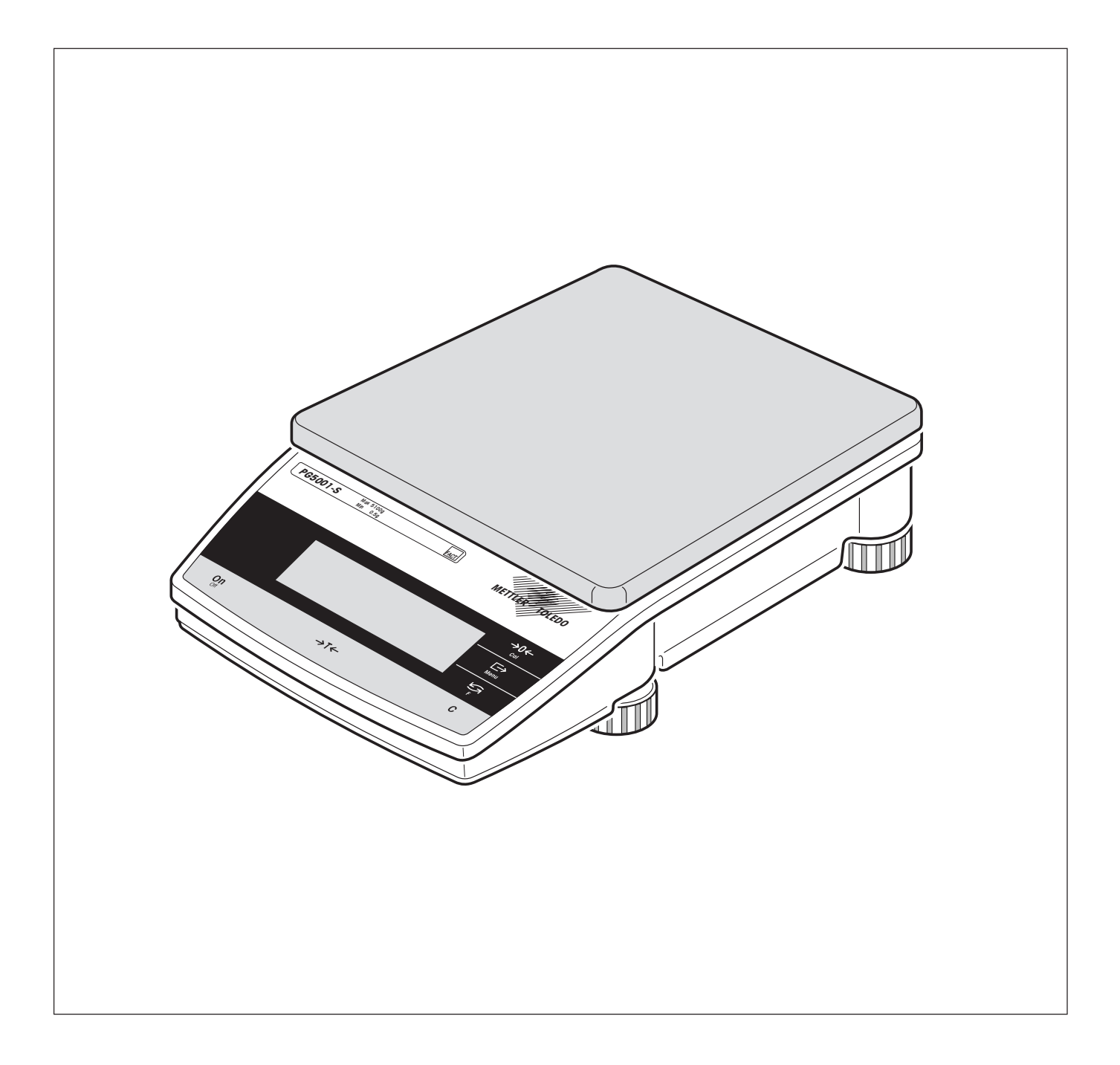

### **Ihre PG-S Waage im Überblick**

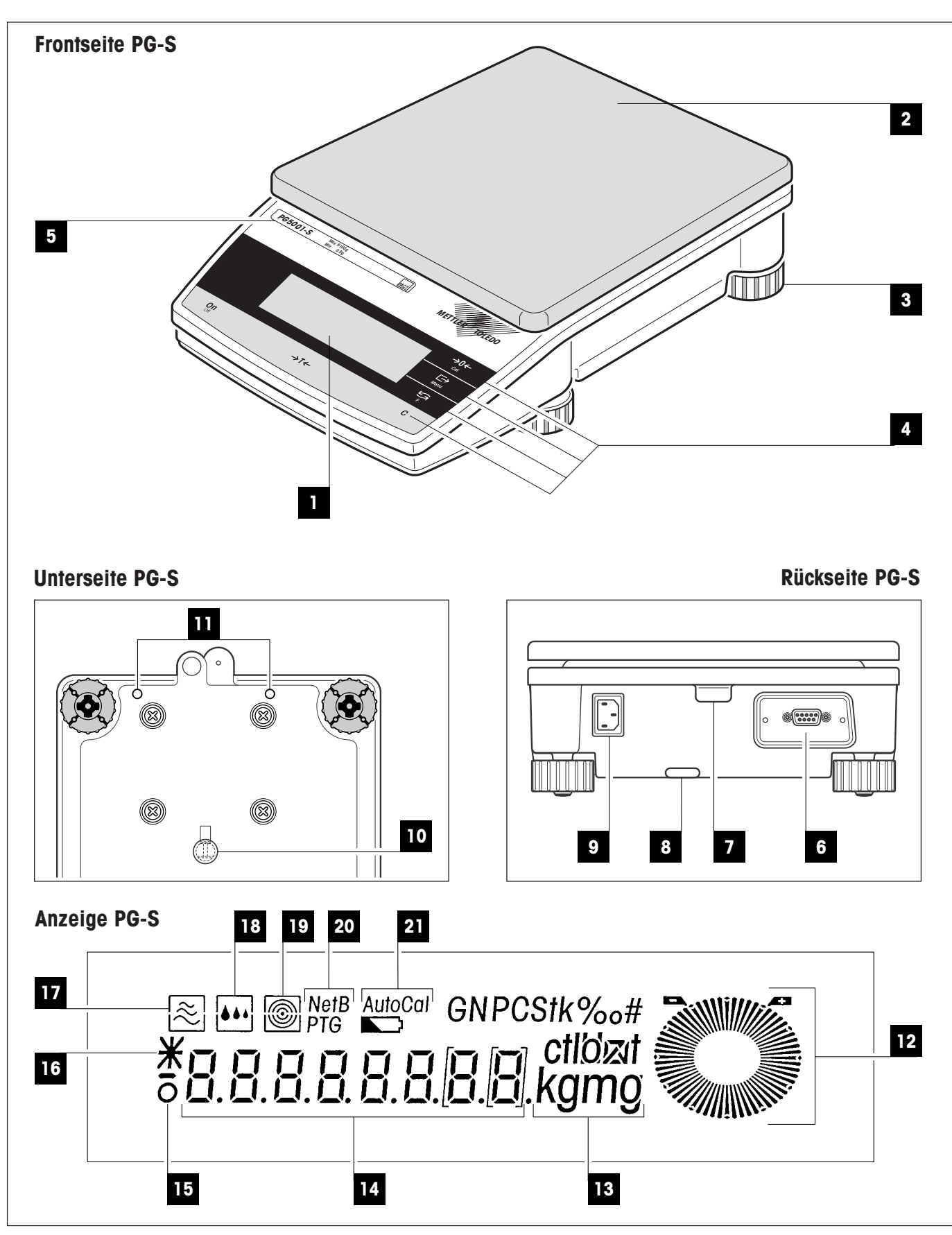

### **Anzeige-, Bedienungs- und Anschlusselemente Ihrer PG-S Waage**

### **Frontseite**

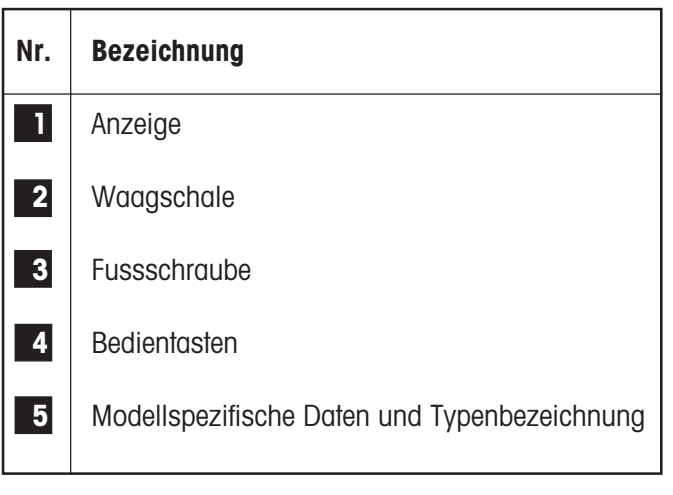

#### **Rückseite/Unterseite**

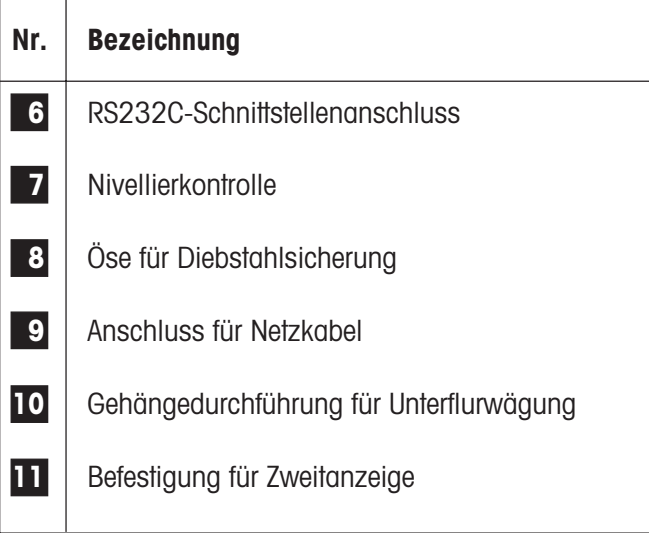

### **Anzeige**

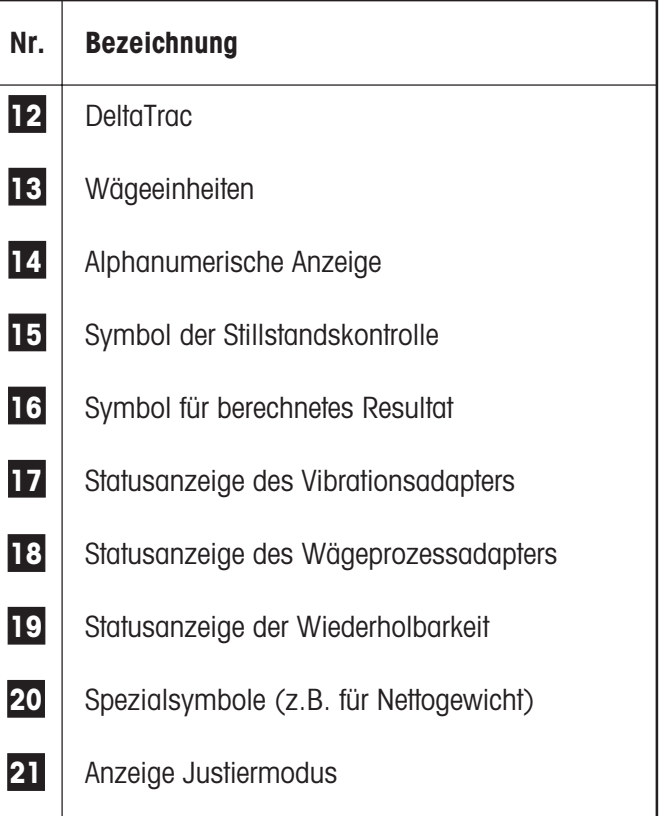

# **Inhaltsverzeichnis**

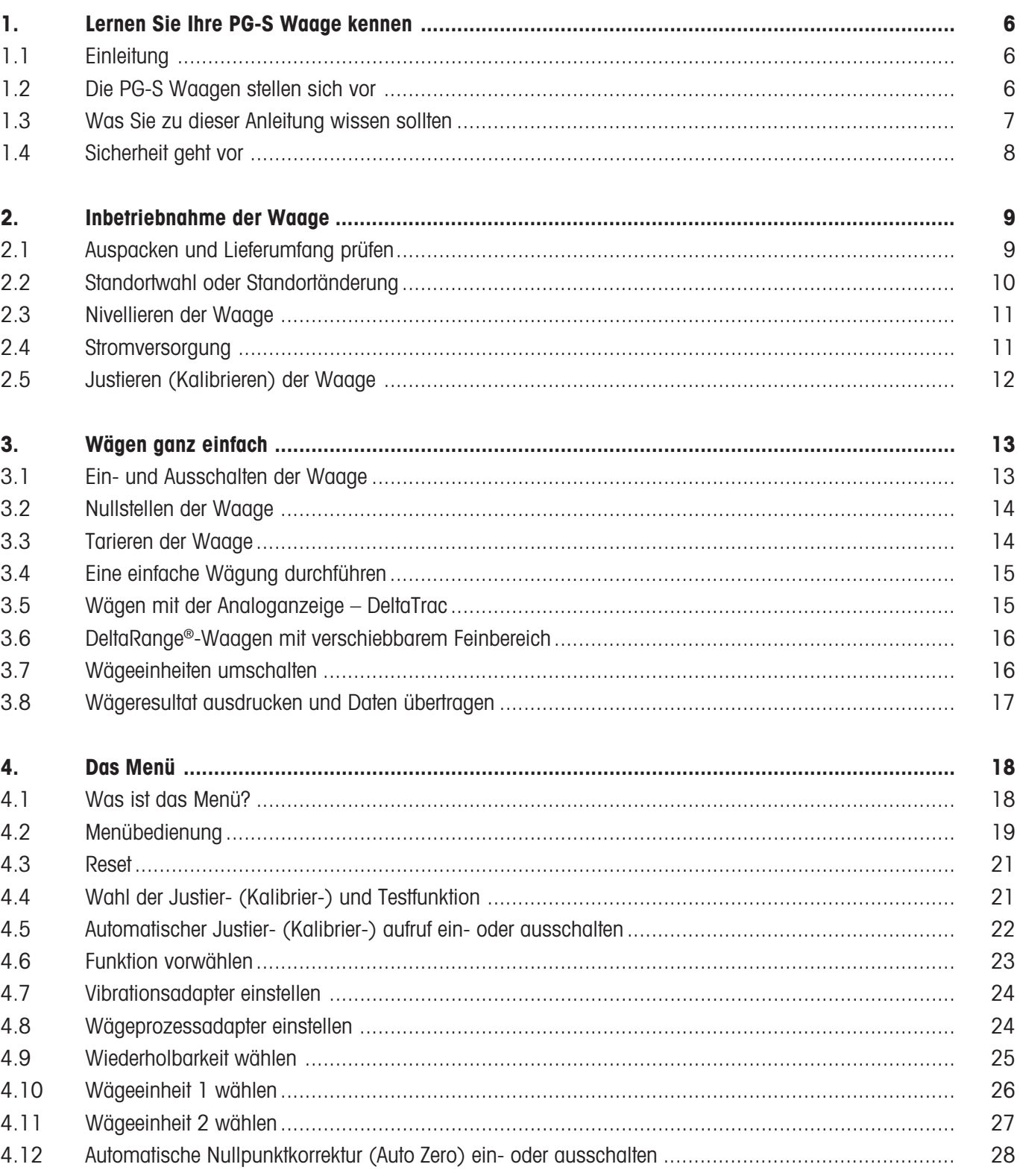

### $\overline{\overline{\overline{5}}}$

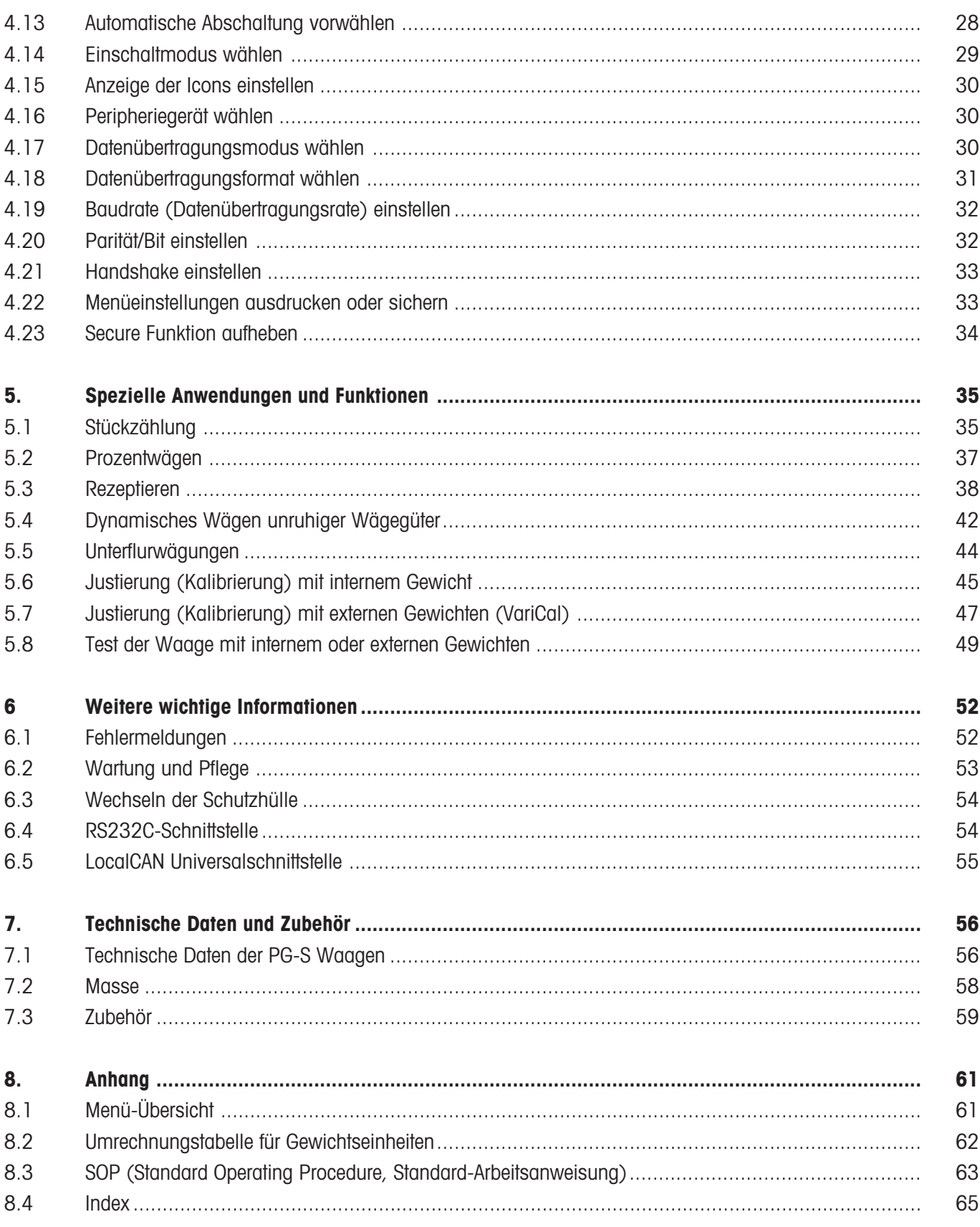

# **1. Lernen Sie Ihre PG-S Waage kennen**

In diesem Kapitel erhalten Sie grundlegende Informationen zu Ihrer PG-S Waage. Bitte lesen Sie dieses Kapitel aufmerksam durch, selbst wenn Sie bereits Erfahrungen mit METTLER TOLEDO-Waagen haben und beachten Sie unbedingt die Sicherheitshinweise!

### **1.1 Einleitung**

Wir danken Ihnen, dass Sie sich für eine Waage von METTLER TOLEDO entschieden haben.

Die Präzisionswaagen der PG-S Linie vereinigen eine Vielzahl von Wäge- und Einstellmöglichkeiten mit einem aussergewöhnlichen Bedienungskomfort.

Bitte lesen Sie diese Bedienungsanleitung genau durch, damit Sie alle Möglichkeiten Ihrer Waage ausschöpfen können.

Diese Bedienungsanleitung gilt für alle Waagen der PG-S Linie mit einer Ablesbarkeit im Bereich von 0,1 g/1 g. Die verschiedenen Modelle weisen jedoch unterschiedliche Ausrüstungs- und Leistungsmerkmale auf. Wo dies für die Bedienung von Bedeutung ist, wird im Text speziell darauf hingewiesen.

### **1.2 Die PG-S Waagen stellen sich vor**

Die PG-S Waagenfamilie umfasst verschiedene Präzisionswaagen, die sich durch ihren Wägebereich, die Auflösung und durch ihre Ausstattungsmerkmale unterscheiden.

Die Modelle der PG-S Linie verfügen über folgende Merkmale:

- Extrem robuste und chemiebeständige Bauweise.
- Komfortable Tastatur für Einhandbedienung und grossflächige, gut ablesbare Anzeige.
- FACT (Fully Automatic Calibration Technology), vollautomatische motorisierte Justierung (Kalibrierung) mit internem Gewicht.
- Eingebaute Funktionen für Stückzählung, Prozentwägung, Rezeptierung und dynamische Gewichtserfassung.
- Eingebaute RS232C-Schnittstelle.
- Optionale LocalCAN Universalschnittstelle erlaubt den Anschluss von bis zu 5 Peripheriegeräten.
- Dynamische Übersichtsanzeige (DeltaTrac) für die Analoganzeige des noch verfügbaren Wägebereichs.

Ein kurzes Wort zu Normen, Richtlinien und Verfahren zur Qualitätssicherung: Ihre PG-S Waage ist konform mit gängigen Standards und Richtlinien. Sie unterstützt Standardabläufe, Vorgaben, Arbeitstechniken und Protokolle nach **GLP** (**G**ood **L**aboratory **P**ractice) und **SOP** (**S**tandard **O**perating **P**rocedure – Standard-Arbeitsanweisung). Der Protokollierung von Arbeitsabläufen und Justierarbeiten kommt in diesem Zusammenhang eine wichtige Bedeutung zu; wir empfehlen Ihnen dazu den METTLER TOLEDO-Drucker LC-P45. Ihre PG-S Waage verfügt über eine CE-Konformitätserklärung und METT-LER TOLEDO als Hersteller ist nach ISO 9001 zertifiziert.

PG-S Waagen sind auch in geeichter Ausführung erhältlich, fragen Sie Ihre zuständige METTLER TOLEDO-Vertretung.

<span id="page-5-0"></span>**6**

### <span id="page-6-0"></span>**1.3 Was Sie zu dieser Anleitung wissen sollten**

Diese Anleitung enthält Orientierungshilfen, die Ihnen das Auffinden der gewünschten Informationen erleichtern:

Tastenbezeichnungen sind in doppelten spitzen Klammern aufgeführt  $(Z.B. «On/Off» oder « $\rightarrow$ »).$ 

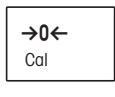

Die Tasten Ihrer PG-S Waage sind mehrfach belegt: Die jeweils erste Funktion einer Taste (z.B. «→0←») steht auf kurzen Tastendruck zur Verfügung, während die zweite Funktion (z.B. «**Cal.**») mit langem, anhaltendem Tastendruck aufgerufen wird:

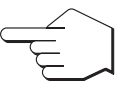

Dieses Symbol kennzeichnet einen kurzen Tastendruck.

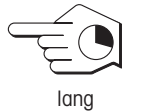

Dieses Symbol kennzeichnet einen langen, anhaltenden Tastendruck (ca. 2␣ Sekunden).

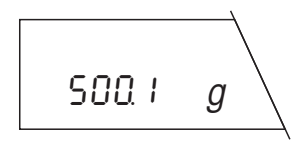

Diese Darstellung symbolisiert die aktuelle Anzeige Ihrer Waage.

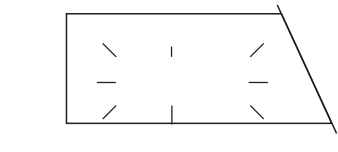

Diese Darstellung symbolisiert ein blinkendes Element in der Anzeige Ihrer Waage.

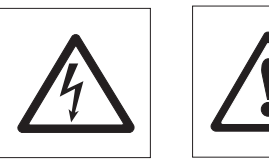

Diese Symbole kennzeichnen Sicherheits- und Gefahrenhinweise, deren Missachtung zu einer persönlichen Gefährdung des Anwenders, zur Beschädigung der Waage oder weiterer Sachwerte oder zu Fehlfunktionen führen kann.

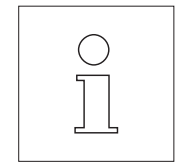

Dieses Symbol kennzeichnet zusätzliche Informationen und Hinweise, die Ihnen den Umgang mit Ihrer Waage erleichtern und zu einem sachgerechten und wirtschaftlichen Einsatz beitragen.

### **1.4 Sicherheit geht vor**

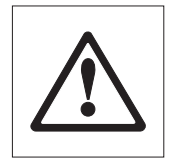

<span id="page-7-0"></span>**8**

Bitte beachten Sie die folgenden Hinweise für einen sicheren und problemlosen Betrieb Ihrer PG-S Waage.

Lesen Sie diese Bedienungsanleitung sorgfältig durch, selbst dann, wenn Sie bereits über Erfahrungen mit METTLER TOLEDO-Waagen verfügen.

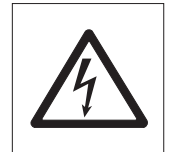

Beachten Sie unbedingt die Hinweise in Kapitel 2 zur Inbetriebnahme Ihrer neuen Waage.

PG-S Waagen dürfen nur in geschlossenen Innenräumen verwendet werden.

Die PG-S Waagen dürfen nicht in explosionsgefährdeter Umgebung und nur an Steckdosen mit Erdanschluss betrieben werden.

Verwenden Sie ausschliesslich das mit Ihrer PG-S gelieferte Netzkabel.

Bedienen und verwenden Sie Ihre PG-S Waage ausschliesslich gemäss den Angaben dieser Bedienungsanleitung.

Verwenden Sie mit Ihrer PG-S Waage ausschliesslich Zubehör und Peripheriegeräte von METTLER TOLEDO; diese sind optimal auf Ihre Waage abgestimmt.

Ihre PG-S Waage ist sehr robust gebaut, sie ist aber dennoch ein Präzisionsinstrument. Behandeln Sie sie entsprechend sorgfältig, sie wird es Ihnen mit einem langjährigen, problemlosen Betrieb danken.

Bedienen Sie die Tastatur Ihrer PG-S Waage nicht mit spitzen Gegenständen!

Öffnen Sie die Waage nicht, sie enthält keine Teile, die durch den Anwender gewartet, repariert oder ausgetauscht werden können. Falls Sie einmal Probleme mit Ihrer Waage haben sollten, wenden Sie sich bitte an Ihre zuständige METTLER TOLEDO-Vertretung.

# <span id="page-8-0"></span>**2. Inbetriebnahme der Waage**

In diesem Kapitel erfahren Sie, wie Sie Ihre neue Waage auspacken, aufstellen und für den Betrieb vorbereiten. Nach Abschluss der in diesem Kapitel beschriebenen Schritte ist Ihre Waage betriebsbereit.

### **2.1 Auspacken und Lieferumfang prüfen**

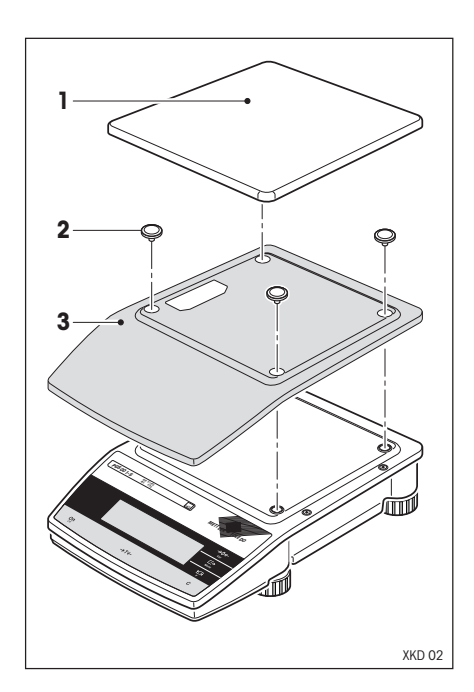

Bitte prüfen Sie den Standard-Lieferumfang Ihrer Waage auf seine Vollständigkeit:

PG-S Waagen werden in umweltfreundlicher Verpackung geliefert.

- Bedienungsanleitung
- Waagschale (1)
- Schalenaufleger (2)
- Netzkabel
- Schutzhülle (3)
- Beschreibung Schnittstellenbefehle (Reference Manual MT-SICS, nur in Englisch erhältlich)

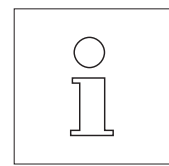

Bewahren Sie alle Teile der Verpackung auf. Diese Verpackung garantiert den bestmöglichen Schutz für den Transport Ihrer Waage.

### <span id="page-9-0"></span>**2.2 Standortwahl oder Standortänderung**

Ihre Waage ist ein Präzisionsinstrument. Sie dankt Ihnen mit hoher Genauigkeit und Zuverlässigkeit für einen optimalen Standort:

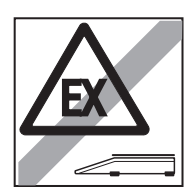

Waage nicht in explosionsgefährdeter Umgebung betreiben.

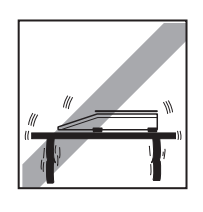

Feste, erschütterungsfreie und möglichst horizontale Lage. Der Untergrund muss das Gewicht der voll belasteten Waage sicher tragen können.

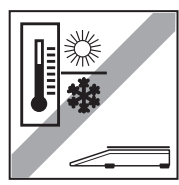

Keine starken Temperaturschwankungen

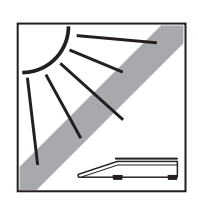

Keine direkte Sonneneinstrahlung

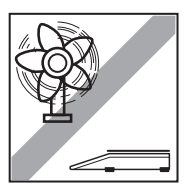

Kein starker Luftzug (z.B. von Ventilatoren)

### <span id="page-10-0"></span>**2.3 Nivellieren der Waage**

Um jederzeit wiederholbare Wägeergebnisse zu gewährleisten, muss die Waage exakt horizontal stehen. Zum Ausgleich kleiner Unebenheiten der Standfläche lässt sich die Waage nivellieren:

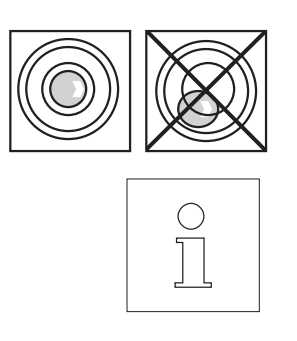

Drehen Sie die Schraubfüsse am Waagengehäuse bis sich die Luftblase im Zentrum der Nivellierkontrolle befindet.

Die Waage muss nach jedem Standortwechsel neu nivelliert werden.

### **2.4 Stromversorgung**

Die PG-S Waagen sind bei der Auslieferung für die Netzspannung des Bestimmungslandes ausgelegt.

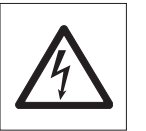

Prüfen Sie zuerst, ob die auf dem Typenschild der Waage aufgedruckte␣ Spannung mit Ihrer lokalen Netzspannung übereinstimmt. **Sollte dies nicht der Fall sein,** schliessen Sie die Waage auf keinen Fall ans Stromnetz an und wenden Sie sich bitte an Ihre METTLER TOLEDO-Vertretung.

Schliessen Sie die Waage ans Netz an. **Schliessen Sie die Waage ausschliesslich an Netzsteckdosen mit Schutzkontakt an! Verwenden Sie keine Verlängerungskabel ohne Schutzleiter!**

#### **Hinweise:**

Verlegen Sie das Netzkabel so, dass es die Waagschale nicht berührt, nicht beschädigt werden kann und Ihnen bei der täglichen Arbeit nicht in den Weg kommt!

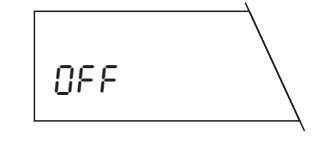

+75 +30

**On** Off

Die Waage führt nun einen Selbsttest durch, bei dem alle Anzeigesegmente aufleuchten. Anschliessend erscheint in der Anzeige "OFF" ("OFF" zeigt an, dass die Waage vom Stromnetz getrennt war).

Drücken Sie die Taste «**On/Off**». Die Anzeige informiert kurz über die installierte Softwareversion und anschliessend erscheint die normale Gewichtsanzeige.

**Lassen Sie die Waage während 30 Minuten aufwärmen.** Dabei passt sich die Waage den Umgebungsbedingungen an.

### <span id="page-11-0"></span>**2.5 Justieren (Kalibrieren) der Waage**

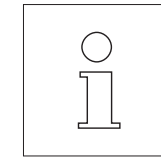

Eine Justierung (d.h. eine Abgleichung auf die Erdbeschleunigung) ist bei der ersten Inbetriebnahme und nach jeder Standortänderung notwendig. In der Umgangssprache wird dieser Vorgang oft auch als "kalibrieren" bezeichnet (zur Vermeidung von Missverständnissen ist dieser Begriff, wo nötig, in Klammern aufgeführt.) Auch im Wägebetrieb sollten Sie die Waage in regelmässigen Abständen justieren (kalibrieren), um präzise Ergebnisse zu erhalten. Wenn Sie nach **GLP** (**G**ood **L**aboratory **P**ractice) und **SOP** (**S**tandard **O**perating␣ **P**rocedure) arbeiten, beachten Sie die vorgeschriebenen Intervalle für die Justierung (Kalibrierung).

Bei PG-S Waagen stehen Ihnen verschiedene Möglichkeiten zur Justierung (Kalibrierung) oder Überprüfung der Waage zur Verfügung. Sie haben die Wahl zwischen

- Justieren (Kalibrieren) bzw. Überprüfen der Waage,
- internem oder externen Gewichten,
- automatischer oder manueller Auslösung der Justiervorganges

Werkseinstellung ist die vollautomatische Justierung (Kalibrierung) FACT (Fully Automatic Calibration Technology) mit internem Gewicht. In dieser Einstellung brauchen Sie sich nicht um das Justieren (Kalibrieren) Ihrer Waage zu kümmern. Die Waage justiert sich automatisch

- nach der Aufwärmphase beim Anschliessen an die Stromversorgung,
- bei Waagen in geeichter Ausführung während der Aufwärmphase (nach Netzunterbruch),
- wenn die Veränderung der Umgebungsbedingungen, z.B. der Temperatur, zu einer nennenswerten Messabweichung führen könnte.

Falls Ihre Waage mit einem Drucker verbunden ist, wird die Justierung (Kalibrierung) automatisch GLP konform protokolliert. Das nebenstehende Protokoll ist ein Muster, ausgedruckt mit dem Drucker METTLER TOLEDO LC-P45.

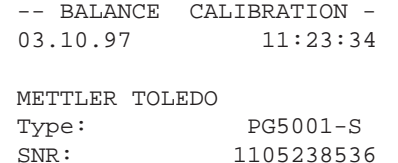

SW: 1.75 1.30

Internal Cal. done

Signature:

```
.........................
--------- END -----------
```
# <span id="page-12-0"></span>**3. Wägen ganz einfach**

Dieses Kapitel erläutert, wie Sie einfache Wägungen durchführen, wie Sie den Wägeprozess beschleunigen können und wie sich das Wägeresultat ausdrucken und Daten übertragen lassen.

### **3.1 Ein- und Ausschalten der Waage**

Ihre Waage ist ab Werk so eingestellt, dass sie automatisch in den Wägemodus wechselt, wenn Sie im Wartezustand ein Gewicht auflegen.

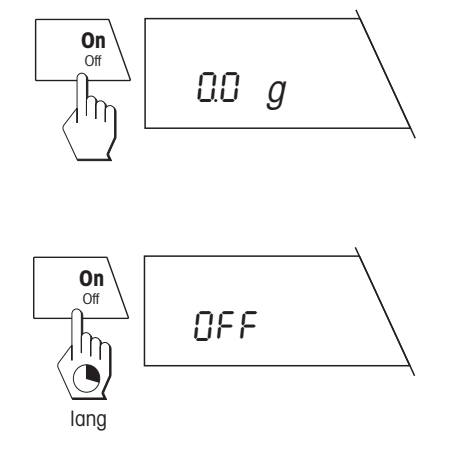

Zum **Einschalten der Waage** drücken Sie **kurz** die Taste «**On/Off**». Sobald die normale Gewichtsanzeige erscheint, ist Ihre Waage wägebereit.

#### **Hinweis:**

In Kapitel 4.14 erfahren Sie, wie beim Einschalten ein Anzeigetest, bei dem alle Segmente der Anzeige kurz aufleuchten, durchgeführt werden kann.

Zum **Ausschalten der Waage** drücken Sie die Taste «**On/Off**» und halten Sie diese gedrückt, bis in der Anzeige die Meldung "OFF" erscheint.

Nach dem Ausschalten befindet sich Ihre Waage im Wartezustand "Standby". Wenn Sie eine Wägung durchführen wollen, brauchen Sie jetzt lediglich das Wägegut aufzulegen und Ihre Waage zeigt sofort das Resultat an. Das Einschalten mit der Taste «**On/Off**» erübrigt sich (siehe dazu auch Kapitel 4.14).

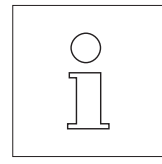

Weil die Waage aus dem Wartezustand keine Aufwärmzeit benötigt und sofort wägebereit ist, empfehlen wir Ihnen, das Instrument ausschliesslich mit der Taste «**On/Off**» auszuschalten und nicht vom Stromnetz zu trennen. Damit ist auch gewährleistet, dass sich die Waage stets in einem thermischen Gleichgewicht befindet.

### <span id="page-13-0"></span>**3.2 Nullstellen der Waage**

Umwelteinflüsse können dazu führen, dass die Waage trotz entlasteter Waagschale nicht genau «0.0» anzeigt. Sie können jedoch die Anzeige Ihrer Waage jederzeit auf Null zurücksetzen und damit sicherstellen, dass die Wägung wirklich bei Null beginnt.

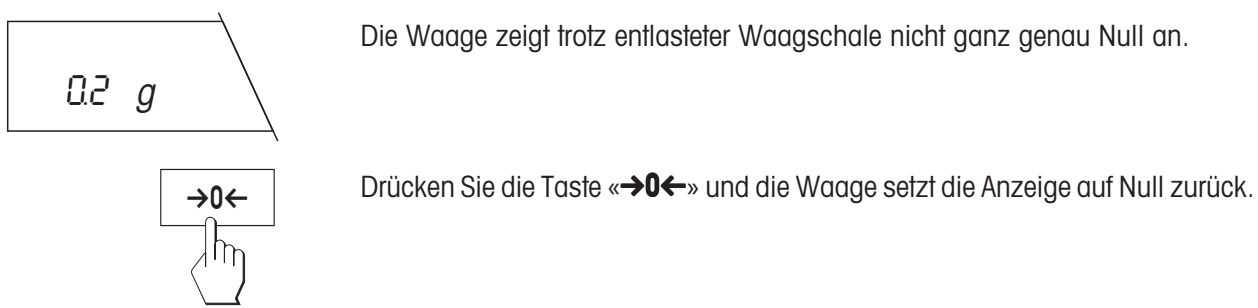

### **3.3 Tarieren der Waage**

Das Eigengewicht beliebiger Wägebehälter lässt sich auf Tastendruck "wegtarieren" und die Anzeige damit auf Null setzen. Der Tarierbereich umfasst den gesamten Wägebereich Ihrer Waage.

Falls Sie einen Behälter tarieren wollen, legen Sie diesen auf die Waagschale.

Drücken Sie **kurz** die Taste «→T←», um den Tariervorgang zu starten.

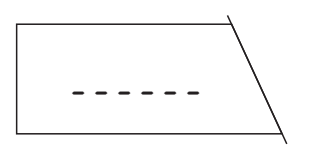

Die Tarierung läuft automatisch ab. Falls Sie die Waage in unstabilem␣ Zustand tarieren, wird der Tariervorgang in der Anzeige durch waagrechte Segmente angezeigt.

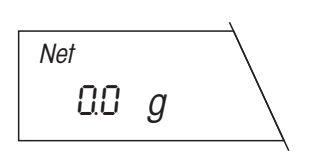

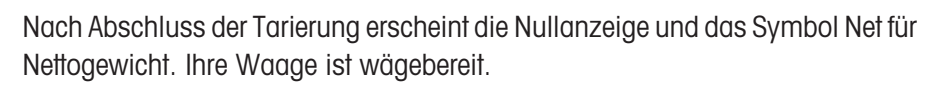

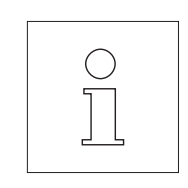

Bei entlasteter Waage wird der gespeicherte Tarawert mit negativem Vorzeichen angezeigt.

Der aktuelle Tarawert bleibt bis zur nächsten Tarierung oder Nullstellung bzw. bis zum Ausschalten der Waage gespeichert.

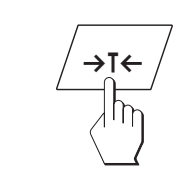

### <span id="page-14-0"></span>**3.4 Eine einfache Wägung durchführen**

Das Durchführen einer einfachen Wägung ist nur der Vollständigkeit halber beschrieben, besteht doch dieser Vorgang aus lediglich zwei Arbeitsschritten.

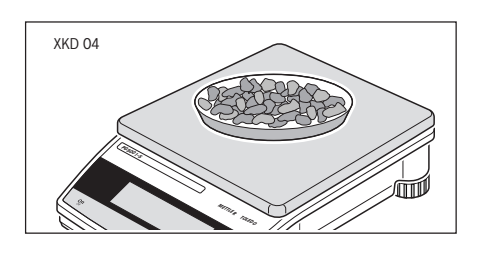

Nachdem Sie tariert haben, legen Sie das Wägegut auf.

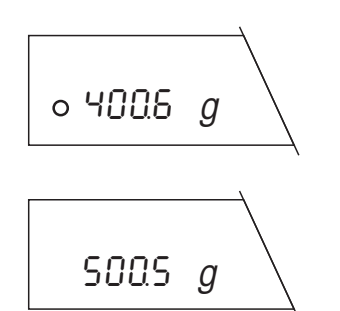

Warten Sie, bis das kreisförmige Symbol der Stillstandskontrolle erlischt. Nach Erlöschen des Symbols gilt das Wägeresultat als stabil.

Lesen Sie jetzt das angezeigte Gewicht ab.

### **3.5 Wägen mit der Analoganzeige – DeltaTrac**

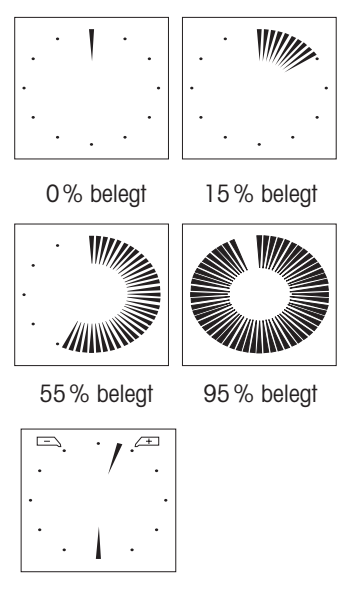

Gewicht innerhalb Toleranz

**DeltaTrac** ist eine dynamische Übersichtsanzeige mit 60 Zeigersegmenten, die den belegten und den noch verfügbaren Wägebereich anzeigen. Damit erkennen Sie auf einen Blick, wenn sich die Belastung auf der Waage der Höchstlast nähert.

#### **Hinweis:**

Mit der Taste «"» können Sie von der dynamischen Übersichtsanzeige zu einer Anzeige mit zwei Zeigern und zwei Toleranzmarken wechseln (für Prozentwägen). Damit können Sie die Lage des Wägeresultats bezüglich des Sollgewichts schneller erfassen (siehe Kapitel 5.2). Der Toleranzbereich beträgt ±2,5% des Zielgewichtes. Dieser Toleranzbereich ist fix eingestellt und kann nur über die Schnittstelle verändert werden.

### <span id="page-15-0"></span>**3.6 DeltaRange®-Waagen mit verschiebbarem Feinbereich**

METTLER TOLEDO DeltaRange<sup>®</sup>-Waagen verfügen über einen **verschiebbaren** Feinbereich mit 10 mal höherer Ablesbarkeit. In diesem Feinbereich erscheint immer eine zusätzliche Nachkommastelle in der Anzeige. Dank der DeltaRange Funktion haben Sie die Möglichkeit geringe Probenmengen in schwere Wägebehälter einzuwägen.

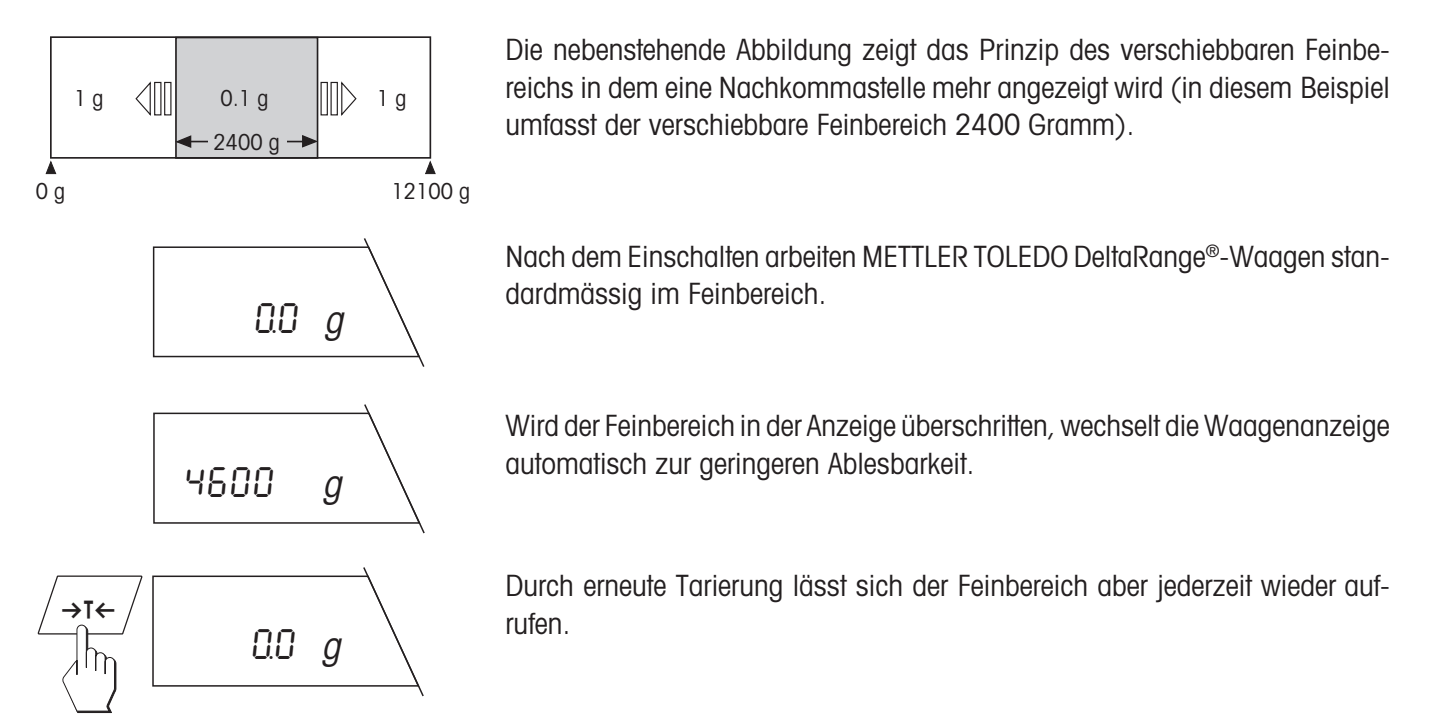

### **3.7 Wägeeinheiten umschalten**

Ihre Waage kann das Wägeresultat in zwei verschiedenen Wägeeinheiten anzeigen. Wie Sie die beiden␣ Wägeeinheiten vorwählen, ist in den Kapiteln 4.10 und 4.11 beschrieben.

Zwischen den beiden Wägeeinheiten können Sie mit Tastendruck umschalten:

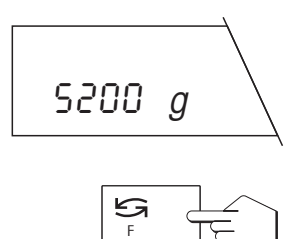

Die Waage zeigt das Resultat in der **Wägeeinheit 1** an.

Drücken Sie kurz die Taste «<sup>S</sup>»

<span id="page-16-0"></span>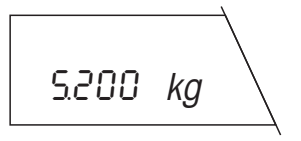

Die Waage zeigt das Resultat in der **Wägeeinheit 2** an. Durch erneutes Drücken der Taste «"» können Sie wieder zur Wägeeinheit 1 zurückkehren.

#### **Hinweise:**

Falls beim Umschalten zwischen den beiden Wägeeinheiten eine weitere Einheit angezeigt wird (z.B. "%" oder "Stk"), so haben Sie im Menü eine Funktion vorgewählt. Weitere Informationen zu den Funktionen finden Sie in den Kapiteln 4.6 und 5.1 bis 5.4.

In Kapitel 8.2 finden Sie eine Tabelle der Umrechnungsfaktoren zwischen den verschiedenen Wägeeinheiten.

### **3.8 Wägeresultat ausdrucken und Daten übertragen**

Wenn Ihre Waage über die RS232C-Schnittstelle oder über die LocalCAN Universalschnittstelle mit einem Drucker verbunden ist, können Sie durch einen einfachen Tastendruck aktuelle Wägeresultate, Identifikationen und andere Daten an das angeschlossene Gerät übermitteln.

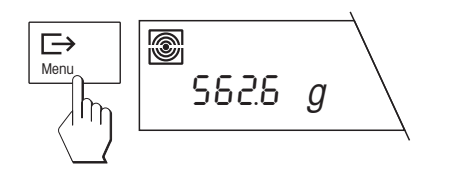

Drücken Sie kurz die Taste « $\Box$ ». Sobald das Wägeresultat stabil ist, erlischt die Statusanzeige der Wiederholbarkeit und das Resultat wird zum angeschlossenen Gerät übertragen.

Zusätzliche Informationen zum Anschluss eines Druckers finden Sie in Kapitel 6.4, 6.5, sowie in den Begleitunterlagen zu Ihrem Drucker.

# <span id="page-17-0"></span>**4. Das Menü**

### **4.1 Was ist das Menü?**

Das Menü erlaubt Ihnen, Ihre Waage an Ihre spezifischen Wägebedürfnisse anzupassen. Im Menü können Sie die Einstellungen Ihrer Waage ändern und Funktionen aktivieren.

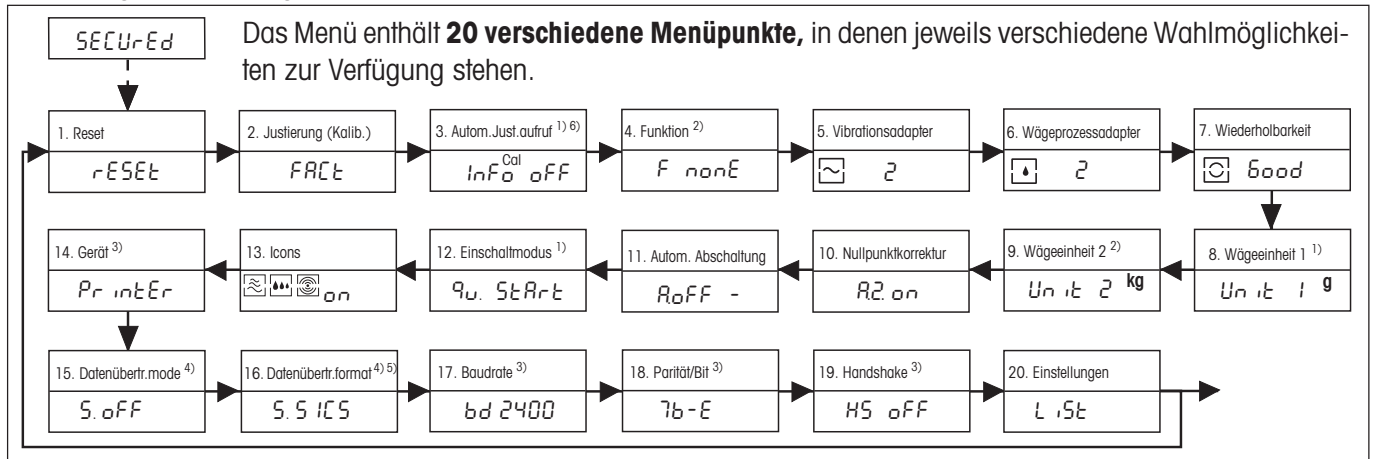

- 1. Reset: **1. Reset:** Aufrufen der Werkseinstellung.
- **2. Justierung** (Kalibrierung): Voreinstellungen für die Art und die Überprüfung der Justierung (Kalibrierung).
- **3. Autom. Justieraufruf 1) 6):** Justieraufruf in der Anzeige ein- oder ausschalten.
- **4. Funktion 2):** Vorwahl der Funktion, die im Wägebetrieb auf Tastendruck zur Verfügung stehen soll.
- **5. Vibrationsadapter:** Anpassung der Waage an die Umgebungsbedingungen.
- **6. Wägeprozessadapter:** Anpassung der Waage an verschiedene Wägearten.
- **7. Wiederholbarkeit:** Wahl der Wiederholbarkeit der Wägeresultate.
- **8. Wägeeinheit 1** <sup>1</sup>): Festlegung der 1. Wägeeinheit in der die Waage das Resultat anzeigen soll.
- **9. Wägeeinheit 2<sup>2)</sup>:** Festlegung der 2. Wägeeinheit in der die Waage das Resultat anzeigen soll.
- **10. Nullpunktkorrektur:** Automatische Nullpunktkorrektur (Auto Zero) ein- oder ausschalten.
- 11. Automatische Abschaltung: Vorwahl der Zeit, nach der die Waage automatisch abgeschaltet werden soll.
- **12. Einschaltmodus** <sup>1</sup>): Start ohne oder mit Anzeigetest.
- **13. Icons:** Ein- oder Ausschalten der Icons.
- 14. Peripheriegerät<sup>3</sup>: Anschluss an Printer oder Host.
- 15. Send Befehle <sup>4</sup>: Datenübertragungsmodus wählen.
- **16. Send Format 4) 5):** Datenübertragungsformat wählen.
- 17. Baudrate <sup>3</sup>: Anpassen der Übertragungsgeschwindigkeit.
- **18. Parität/Bit 3):** Anpassung des Zeichenformats.
- **19. Handshake** <sup>3</sup>: Übertragungsprotokoll
- **20. Einstellungen:** Sicherung oder Ausdruck aller Menüeinstellungen.
- <sup>1)</sup> Bei den Waagen in Eichversion sind diese Menüpunkte fest eingestellt und können nicht verändert werden.
- <sup>2)</sup> Bei den Waagen in Eichversion sind nur die, vom länderspezifischen Eichgesetz bestimmten Wägeeinheiten/Funktionen wählbar.
- <sup>3)</sup> Diese Menüpunkte sind nur sichtbar, wenn Ihre Waage mit einer RS232C-Schnittstelle ausgerüstet ist.
- 4) Diese Menüpunkte sind nur sichtbar, wenn bei Menüpunkt 14 "HoSt" angewählt wurde.
- 5) Diese Menüpunkte sind nur sichtbar, wenn bei Menüpunkt 15 "S. oFF" **nicht** angewählt wurde.
- 6) Diese Menüpunkte ist nur sichtbar, wenn bei Menüpunkt 2 "FACT" oder "CAL oFF" **nicht** angewählt wurde.

**Hinweis:** Eine grafische Übersicht über das gesamte Menü mit allen Einstellmöglichkeiten finden Sie in Kapitel 8.1.

### <span id="page-18-0"></span>**4.2 Menübedienung**

In diesem Kapitel erfahren Sie, wie Sie mit dem Menü arbeiten. Hinweise zu den einzelnen Menüpunkten und den verfügbaren Einstellungen finden Sie in den nächsten Kapiteln.

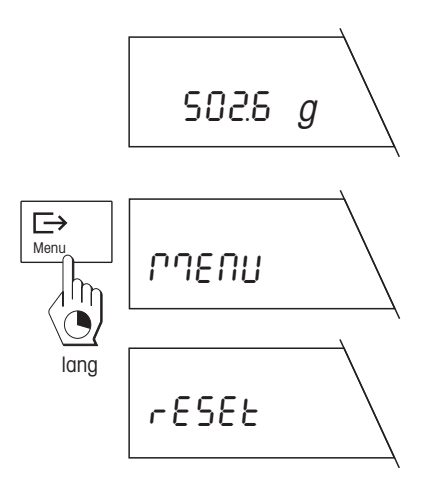

### **So wechseln Sie vom Wägemodus ins Menü:**

Die Waage arbeitet im normalen Wägemodus.

Drücken Sie die Taste «**Menu**» und halten Sie sie gedrückt bis die Waage ins Menü wechselt.

Nach Loslassen der Taste «**Menu**» zeigt die Waage direkt den ersten␣ Menüpunkt ("Reset") mit der aktuellen Einstellung an.

### **So wählen Sie die Menüpunkte an:**

Drücken Sie kurz Taste «<sup>■</sup>

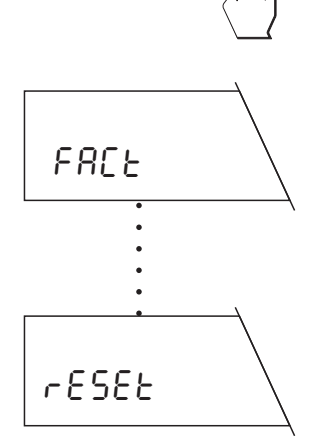

Menu

 $\overline{\mathbb{C}}$ 

In der Anzeige erscheint der nächste Menüpunkt. Bei jedem Druck auf die Taste «±» wechselt die Waage zum nachfolgenden Menüpunkt.

Nach dem letzten Menüpunkt ("Einstellungen") wird wieder der erste Menüpunkt ("Reset") angezeigt.

Unit 1 <sup>g</sup> ∽  $\overline{\mathrm{Im}}$  | Unit 1 kg x mal

### Unit 1 kg ⊟ Menu StorEd lang %026 kg

### **So wählen Sie die gewünschte Einstellung in einem Menüpunkt:**

Drücken Sie kurz die Taste «S». In der Anzeige erscheint die nächste Einstellung, die im gewählten Menüpunkt zur Verfügung steht. Bei jedem Druck auf die Taste « $\mathbf{S}$ » wechselt die Waage zur nächsten Einstellung. Nach der letzten Einstellung wird wieder die erste angezeigt.

### **So speichern Sie Ihre Einstellungen und verlassen das Menü:**

Nachdem Sie alle Einstellungen in den einzelnen Menüpunkten vorgenommen haben, drücken Sie die Taste «**Menu**» und halten Sie diese gedrückt, bis die Waage in den Wägemodus zurückkehrt.

Bevor wieder die normale Wägeresultat-Anzeige erscheint, bestätigt die Waage kurz die Speicherung der Einstellungen.

# **C** =0 <sup>g</sup>

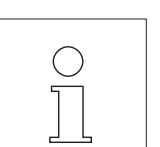

### **So verlassen Sie das Menü ohne Ihre Einstellungen zu speichern:**

Durch kurzes Drücken der Taste «**C**» (mit einem Doppelpiepston werden Sie auf den Abbruch hingewiesen) können Sie jederzeit in den Wägemodus zurückkehren, **ohne dass die gespeicherten Einstellungen␣ verändert werden**.

Falls Sie während 45 Sekunden keine Taste betätigen, kehrt die Waage␣ **automatisch** in den Wägemodus zurück. Änderungen, die Sie im Menü␣ vorgenommen haben, werden dabei **nicht gespeichert**!

### <span id="page-20-0"></span>**4.3 Reset**

In diesem Menüpunkt haben Sie die Möglichkeit, alle Menüeinstellungen auf die Werkseinstellungen zurückzusetzen.

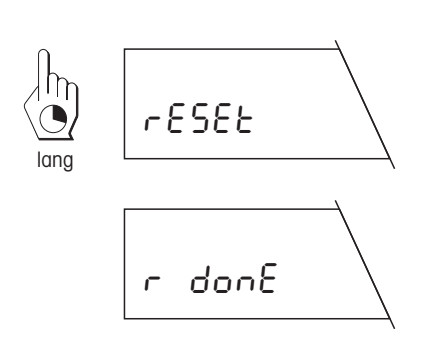

### **Einstellungen auf Werkseinstellung zurücksetzen**

Wenn Sie diese Option anwählen und anschliessend speichern und das Menü verlassen, werden alle Menü-Einstellungen auf die werksmässig voreingestellten Werte zurückgesetzt.

Vor der Rückkehr in den Wägemodus wird die Rücksetzung in der Anzeige kurz bestätigt.

### **4.4 Wahl der Justier- (Kalibrier-) und Testfunktion**

Ihre Waage lässt sich mit internem oder externen Gewichten justieren (kalibrieren). Auch die Überprüfung der Waage durch einen Test kann mit internem oder externen Gewichten erfolgen. Haben Sie einen Drucker an Ihre Waage angeschlossen, werden Daten der Justierung (Kalibrierung) und Resultate der Überpüfung nach GLP-Empfehlungen ausgedruckt.

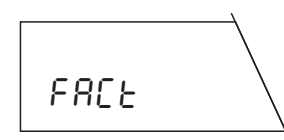

Die folgenden Einstellungen stehen zur Verfügung:

### **Vollautomatische interne Justierung (Kalibrierung) FACT** (**F**ully **A**utomatic **C**alibration **T**echnology)

Dies ist die **Werkseinstellung.** Die Waage justiert (kalibriert) sich vollautomatisch

- nach der Aufwärmphase beim Anschliessen an die Stromversorgung,
- wenn die Veränderung der Umgebungsbedingungen, z.B. der Temperatur, zu einer nennenswerten Messabweichung führen könnte.
- bei Eichwaagen immer unabhängig von den Einstellungen im Menüpunkt **Justierung**

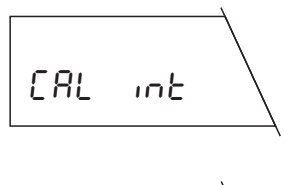

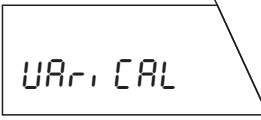

### **Interne Justierung (Kalibrierung)**

Die Justierung (Kalibrierung) erfolgt auf Tastendruck mit dem eingebauten Gewicht.

### **Justierung␣ (Kalibrierung)␣ mit␣ externen␣ Gewichten␣ (VariCal)**

Die Justierung (Kalibrierung) erfolgt mit einem wählbaren\* externen Gewicht. **\*** Bei den Waagen in Eichversion ist diese Funktion gesperrt.

<span id="page-21-0"></span>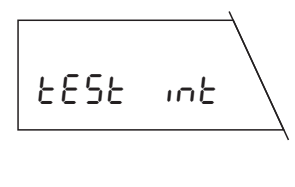

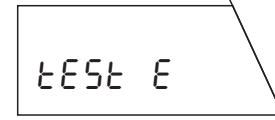

### **Test der Waage mit internem Gewicht**

In dieser Einstellung wird der Genauigkeitstest der Waage mit dem internen Gewicht durchgeführt.

### **Test der Waage mit externen Gewichten**

Die Genauigkeit der Waage kann mit einem beliebigen externen Gewicht überprüft werden.

Hinweise zur Durchführung der Justier- und Testfunktionen finden Sie in den Kapiteln 2.5, 5.6, 5.7 und 5.8.

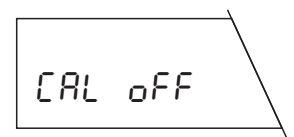

### **Ausschalten der Justier- und Testfunktion**

Die Justierung oder Überprüfung mittels der CAL-Taste ist ausgeschaltet.

#### **Hinweis**

Unabhängig von den Einstellungen beim Menüpunkt Justierung (Kalibrierung) ist die vollautomatische Justierung (FACT) bei Eichwaagen immer aktiv.

### **4.5 Automatischer Justier- (Kalibrier-) aufruf ein- oder ausschalten**

In diesem Menüpunkt können Sie den automatischen Justier- (Kalibrier-) oder Überprüfaufruf ein- oder ausschalten.

**Hinweis:** Wenn Sie im Menüpunkt Justierung «FACT» eingestellt haben, ist der automatische Justieraufruf immer aktiv, und wird deshalb im Menü übersprungen. Er wird wieder aktiv, sobald «FACT» ausgeschaltet ist.

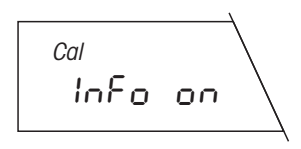

#### Die folgenden Einstellungen stehen zur Verfügung:

### **Automatischer Justier- (Kalibrier-) oder Überprüfaufruf eingeschaltet**

Dies ist die **Werkseinstellung**. Die Waage fordert Sie mit einem blinkenden «**Cal**» im Display auf, die Waage mit dem internen Gewicht oder externen Gewichten zu justieren (kalibrieren) oder zu überprüfen.

Ausgelöst wird der Aufruf z.B. bei Temperaturänderungen der Umgebung.

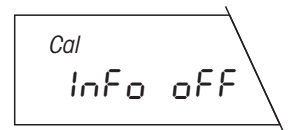

### **Automatischer Justier- (Kalibrier-) oder Überprüfaufruf ausgeschaltet**

Der automatische Justier- oder Überprüfaufruf ist ausgeschaltet.

#### **Hinweis**

Bei Waagen in Eichversion ist der automatische Justier- oder Überprüfaufruf nicht wählbar, d.h. FACT ist immer aktiv.

### <span id="page-22-0"></span>**4.6 Funktion vorwählen**

In diesem Menüpunkt können Sie eine Funktion vorwählen, die Ihnen anschliessend im Wägemodus auf Tastendruck zur Verfügung steht.

**Hinweis:** Bei den Waagen in Eichversion sind nur die, vom länderspezifischen Eichgesetz bestimmten Funktionen wählbar.

F nonE F count F count PCS  $Stk$ 

Die folgenden Funktionen stehen zur Verfügung:

### **Keine Funktion vorgewählt**

Im Wägemodus steht keine Funktion zur Verfügung (**Werkseinstellung**).

### **Stückzählung**

Ihre Waage zählt die Stücke, die Sie in den Wägebehälter legen oder aus dem Behälter entfernen.

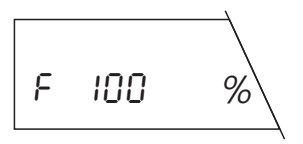

#### **Prozentwägen**

Ihre Waage ermöglicht Ihnen das Einwägen auf einen vorgegebenen Wert oder ermittelt prozentuale Gewichtsabweichungen.

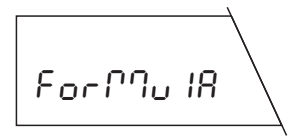

### **Einfaches Rezeptieren**

Die Rezeptier-Funktion ermöglicht Ihnen, bis zu 255 Einzelkomponenten einzuwägen, deren Gewichte zu speichern und aufzusummieren. Falls Ihre Waage mit einem Drucker verbunden ist, werden alle Einzelgewichte und das Gesamtgewicht aller Komponenten ausgedruckt. Zusätzlich können bis zu 99 Wägebehälter tariert werden. Ihre Waage kann das Gesamtgewicht aller Wägebehälter speichern und ausdrucken.

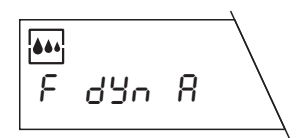

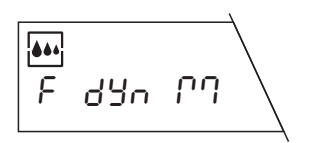

### **Dynamisches Wägen mit automatischem Start**

Ihre Waage ermittelt ein durchschnittliches Wägeresultat über eine vorgegebene Zeitspanne. Diese Einstellung ist geeignet für unruhige Wägegüter (z.B. Tiere). Bei dieser Einstellung startet die dynamische Wägung automatisch.

### **Dynamisches Wägen mit manuellem Start**

Analog zum dynamischen Wägen mit automatischem Start, jedoch muss der Wägezyklus manuell gestartet werden.

Hinweise zum Arbeiten mit den Funktionen finden Sie in Kapitel 5.

### <span id="page-23-0"></span>**4.7 Vibrationsadapter einstellen**

Mit dem Vibrationsadapter lässt sich Ihre Waage an die Umgebungsbedingungen (Erschütterungen, Luftzug am Aufstellungsort) anpassen.

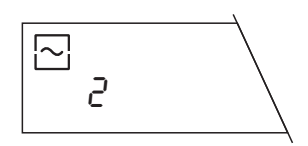

#### Die folgenden Einstellungen stehen zur Verfügung:

### **Einstellung für normale Umgebungsbedingungen**

Dies ist die **Werkseinstellung**, welche auf normale Umgebungsbedingungen abgestimmt ist.

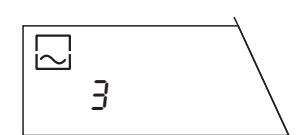

#### **Einstellung für unruhige Umgebung**

Die Waage filtert stärker als in der Werkseinstellung, ist jedoch unempfindlicher gegen äussere Einflüsse.

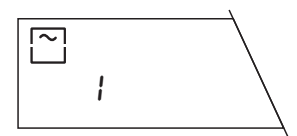

### **Einstellung für sehr ruhige und stabile Umgebung**

Die Waage filtert weniger, ist jedoch empfindlicher gegen äussere Einflüsse.

### **4.8 Wägeprozessadapter einstellen**

Mit dem Wägeprozessadapter lässt sich Ihre Waage an verschiedene Wägearten (Absolutwägen, Feindosieren, etc.) anpassen.

Die folgenden Einstellungen stehen zur Verfügung:

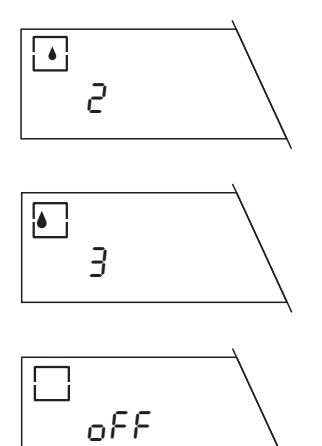

### **Universaleinstellung**

Dies ist die **Werkseinstellung,** sie ist für alle Wägearten geeignet. Die␣ Anzeige entspricht stets dem aktuellen Gewicht.

#### **Absolutwägen**

Diese Einstellung ist geeignet zum Kontrollwägen und zur Gewichtsbestimmung von Proben.

### **Spezielle Applikationen**

In dieser Einstellung steht der angezeigte Gewichtswert zeitlich in einer festen Beziehung zur Gewichtsveränderung.

<span id="page-24-0"></span>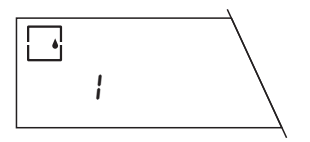

### **Feindosierung**

Diese Einstellung ist geeignet zum Einwägen von feinem Pulver, kleinen Flüssigkeitsmengen, etc.

### **4.9 Wiederholbarkeit wählen**

In der linken unteren Ecke der Anzeige befindet sich das kreisförmige Symbol der Stillstandskontrolle. Sobald sich das Wägeresultat während einer gewissen Zeitspanne innerhalb vorgegebener Grenzwerte befindet, gilt das Wägeresultat als stabil und das Symbol der Stillstandskontrolle erlischt. Mit der Einstellung für die Wiederholbarkeit ("Repro-Set") bestimmen Sie, für welche Zeitspanne sich das Resultat innerhalb der Grenzwerte befinden muss, damit es als stabil betrachtet wird. Je besser die Wiederholbarkeit, umso länger dauert der Wägevorgang.

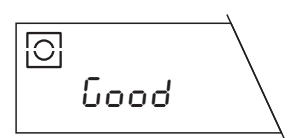

#### Die folgenden Einstellungen stehen zur Verfügung:

#### **Gute Wiederholbarkeit**

Die Gewichtsanzeige wird schnell als stabil freigegeben, dies ist die␣ **Werkseinstellung**.

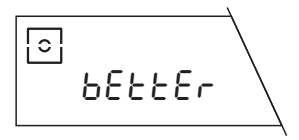

### **Sehr gute Wiederholbarkeit**

Langsamere Freigabe bis zur stabilen Gewichtsanzeige.

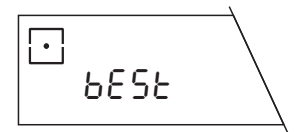

### $\overline{\bigcirc}$ Std

### **Bestmögliche Wiederholbarkeit**

Stabile Gewichtsanzeige wird erst nach einigen Sekunden ohne Veränderung freigegeben.

#### **Normale Wiederholbarkeit**

Die Gewichtsanzeige wird sehr schnell als stabil freigegeben, das heisst: Die Anzeige für die Stillstandskontrolle erlischt sehr schnell.

### <span id="page-25-0"></span>**4.10 Wägeeinheit 1 wählen**

In diesem Menüpunkt legen Sie fest, in welcher **Einheit\*** das Wägeresultat angezeigt werden soll.

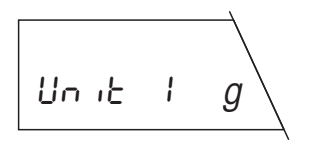

Die folgenden Einheiten\* stehen zur Verfügung:

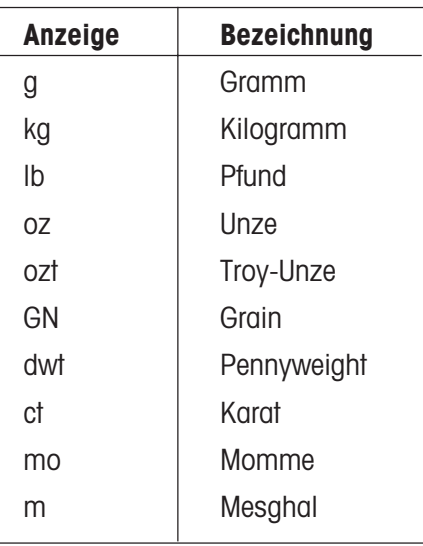

Eine Tabelle mit den Umrechnungsfaktoren für die verschiedenen Einheiten finden Sie in Kapitel 8.2 dieser Bedienungsanleitung.

**\*** Bei den Waagen in Eichversion ist die Wägeeinheit fest auf **g** (Gramm) eingestellt und kann nicht verändert werden.

### <span id="page-26-0"></span>**4.11 Wägeeinheit 2 wählen**

In diesem Menüpunkt legen Sie fest, in welcher **zusätzlichen Einheit\*** das Wägeresultat angezeigt werden soll.

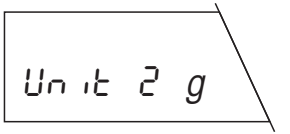

Die folgenden Einheiten\* stehen zur Verfügung:

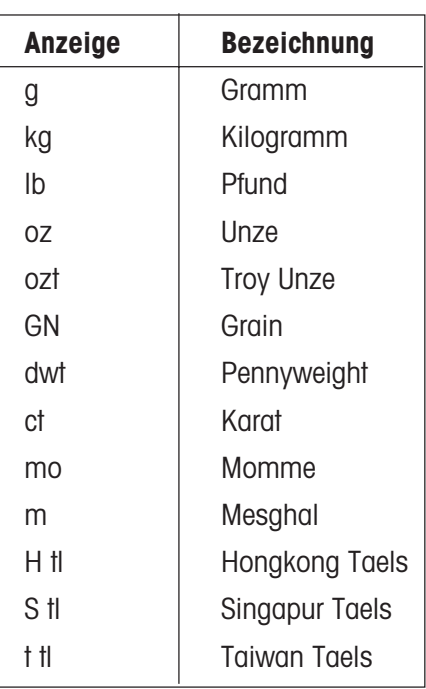

Eine Tabelle mit den Umrechnungsfaktoren für die verschiedenen Einheiten finden Sie in Kapitel 8.2 dieser Bedienungsanleitung.

**\*** Bei den Waagen in Eichversion sind nur die, vom länderspezifischen Eichgesetz bestimmten, Wägeeinheiten wählbar.

### <span id="page-27-0"></span>**4.12 Automatische Nullpunktkorrektur (Auto Zero) ein- oder ausschalten**

In diesem Menüpunkt können Sie die automatische Nullpunktkorrektur ein- oder ausschalten. Im eingeschalteten Zustand (Werkseinstellung) wird der Nullpunkt bei Drift oder bei Verschmutzungen der Waagschale automatisch korrigiert.

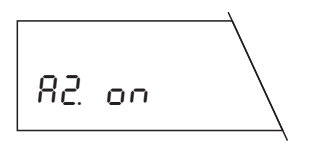

Die folgenden Einstellungen stehen zur Verfügung:

### **Auto Zero eingeschaltet**

Dies ist die **Werkseinstellung**. Der Nullpunkt wird automatisch korrigiert.

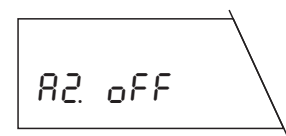

### **Auto Zero ausgeschaltet**

Der Nullpunkt wird nicht automatisch korrigiert. Diese Einstellung ist für besondere Anwendungen (z.B. Verdunstungsmessungen) vorteilhaft.

#### **Hinweis**

Bei geeichten Waagen ist diese Einstellung nur möglich bei einer Auflösung von 10d.

### **4.13 Automatische Abschaltung vorwählen**

Wenn die automatische Abschaltung aktiviert ist, schaltet sich die Waage automatisch nach einer vorgewählten Zeit ab (gerechnet ab der letzten Bedienung) und wird in den Wartezustand "Standby" geschaltet.

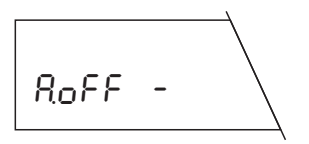

Die folgenden Einstellungen stehen zur Verfügung:

### **Keine automatische Abschaltung**

Die automatische Abschaltung ist deaktiviert (**Werkseinstellung**).

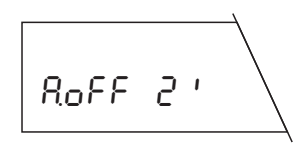

### **Automatische Abschaltung nach 2 Minuten**

Sobald die Waage 2 Minuten nicht bedient wurde, schaltet sie sich automatisch ab.

<span id="page-28-0"></span>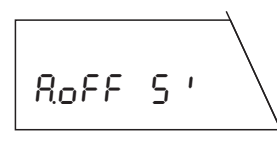

### **Automatische Abschaltung nach 5 Minuten**

Sobald die Waage 5 Minuten nicht bedient wurde, schaltet sie sich automatisch ab.

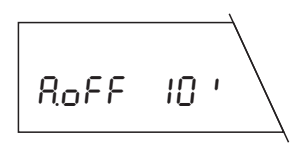

#### **Automatische Abschaltung nach 10 Minuten**

Sobald die Waage 10 Minuten nicht bedient wurde, schaltet sie sich automatisch ab.

### **4.14 Einschaltmodus wählen**

Sie können Ihre Waage so einstellen, dass sie aus dem Wartezustand "Standby" durch Auflegen eines Gewichtes, sofort startet oder dass sie mit der Taste «**On/Off**» eingeschaltet werden muss und anschliessend einen Anzeigetest durchführt.

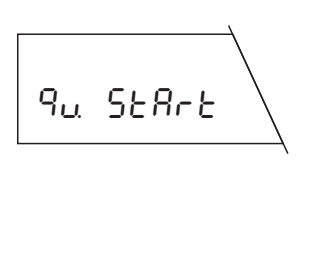

Die folgenden Einstellungen stehen zur Verfügung:

#### **Quickstart\***

Dies ist die **Werkseinstellung**. Die Waage lässt sich direkt aus dem␣ Wartezustand "Standby" starten und ist sofort wägebereit. Sie können im Wartezustand das Gewicht, auflegen und die Waage zeigt umgehend das aktuelle Wägeresultat an.

\* Quickstart ist bei den Waagen in Eichversion nicht möglich.

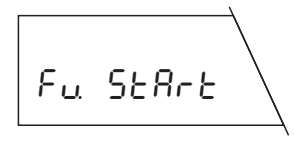

#### **Start mit Anzeigetest**

Sie müssen die Waage mit der Taste «**On/Off**» einschalten. Nach dem Einschalten führt die Waage einen Anzeigetest durch. Dabei leuchten alle Anzeigesegmente kurz auf. Nach Abschluss des Tests ist die Waage wägebereit.

#### **Hinweis**

Wenn die Waage vom Stromnetz getrennt wurde, führt sie nach dem Einschalten immer einen Anzeigetest durch, auch wenn die Einstellung "Quickstart" gewählt wurde.

### <span id="page-29-0"></span>**4.15 Anzeige der Icons einstellen**

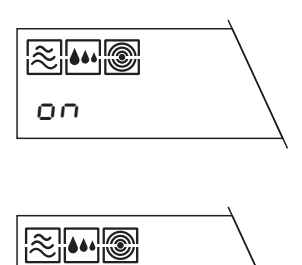

AuTo oFF

In der Anzeige erscheinen alle Icons.

Auf Wunsch können Sie die Icons auch ausschalten. Sie verschwinden nach ca.␣ 10␣ Sekunden, nachdem Sie das Menü wieder verlassen haben, bzw. nach ca. 3 Min. nach dem Einschalten der Waage.

**Hinweis:** Die Menüpunkte 4.16–4.21 sind nur sichtbar, wenn Ihre Waage mit einer RS232C-Schnittstelle ausgerüstet ist.

### **4.16 Peripheriegerät wählen**

In diesem Menüpunkt können Sie das gewünschte Peripheriegerät anwählen. Die Waage speichert für jedes Peripheriegerät die entsprechenden Einstellungen (4.17–4.21) getrennt ab.

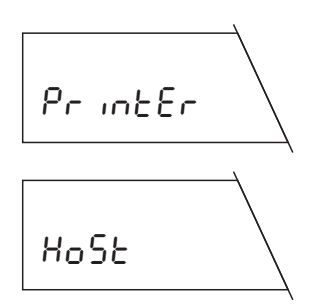

Anschluss an einen Printer (z.B. METTLER TOLEDO-Drucker LC-P45). **Werkseinstellung:** bd 2400, 7b–E, HS OFF

Anschluss an ein beliebiges Peripheriegerät. **Werkseinstellung:** S. oFF, bd 9600, 8b–no, HS Soft

### **4.17 Datenübertragungsmodus wählen**

In diesem Menüblock teilen Sie der Waage mit wie ein Wert an ein Peripheriegerät (z.B. LC-P45) übertragen wird. Dieser Menüpunkt erscheint nur, wenn im Menüpunkt "Peripheriegerät wählen" (Kapitel 4.16) die Einstellung "Host" gewählt wurde.

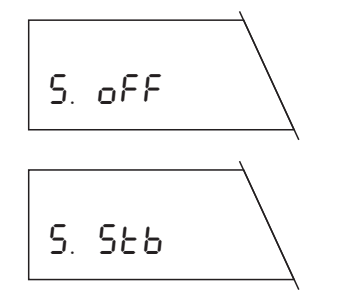

Datenübertragungsmodus ausgeschaltet

Der nächstmögliche stabile Wert wird nach dem Auslösen des Print-/Transferbefehls übertragen.

<span id="page-30-0"></span>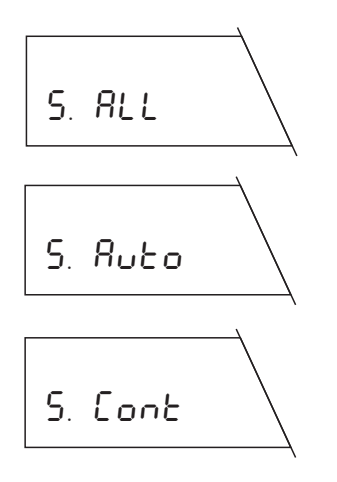

Der momentane Wert wird nach Auslösen des Print-/Transferbefehls übertragen.

Nur stabile Werte werden automatisch nach jeder Gewichtsveränderung übertragen.

Alle Werte werden automatisch übertragen.

#### **Hinweis**

Der Menüpunkt "Datenübertragungsmodus" erscheint nur wenn bei Menüpunkt "Peripheriegerät wählen" "HoSt" angewählt wurde (siehe auch Kapitel 8.1).

### **4.18 Datenübertragungsformat wählen**

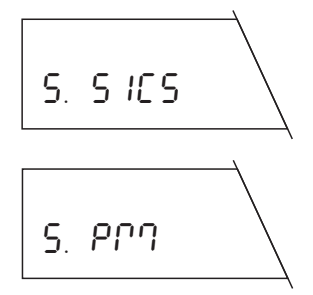

Mit dieser Einstellung werden die Datenübertragungsformate gemäss MT-SICS verwendet. Die Beschreibung finden Sie in der beiliegenden Beschreibung Schnittstellenbefehle (Reference Manual MT-SICS).

Mit dieser Einstellung werden die Datenübertragungsformate der PM-Waagen verwendet.

#### **Hinweis**

Falls Sie mit Ihrer PG-S Waage weitere Datenübertragungsformate der PM-Waagen verwenden möchten, verweisen wir auf die optional erhältliche R/G-M Emulations-Softwarekassette, welche alle Schnittstellenbefehle der PM-Waagen emuliert (siehe Kapitel 7.3).

Die Schnittstelle ist unidirektional. Eingehende Schnittstellenbefehle in der Einstellung "S. PM" werden nicht weiterverarbeitet.

Der Menüpunkt "Datenübertragungsformat wählen" erscheint nur, wenn im Menüpunkt "Datenübertragungsmodus wählen" der Menüpunkt "S. oFF" nicht angewählt wurde (siehe auch Kapitel 8.1).

### <span id="page-31-0"></span>**4.19 Baudrate (Datenübertragungsrate) einstellen**

Die Datenübertragungsrate (Baudrate) bestimmt die Geschwindigkeit der Übertragung über die serielle Schnittstelle. Die Einheit ist Baud (1 Baud (bd) = 1 Bit/Sekunde).

Die folgenden Einstellungen stehen zur Verfügung:

150 bd, 300 bd, 600 bd, 1200 bd, 2400 bd, 4800 bd und 9600 bd

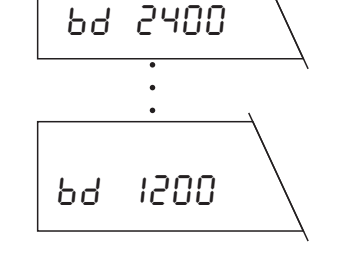

### **4.20 Parität/Bit einstellen**

In diesem Menüpunkt können Sie das Zeichenformat für das angeschlossene Peripheriegerät einstellen.

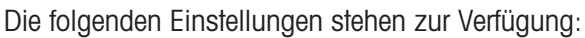

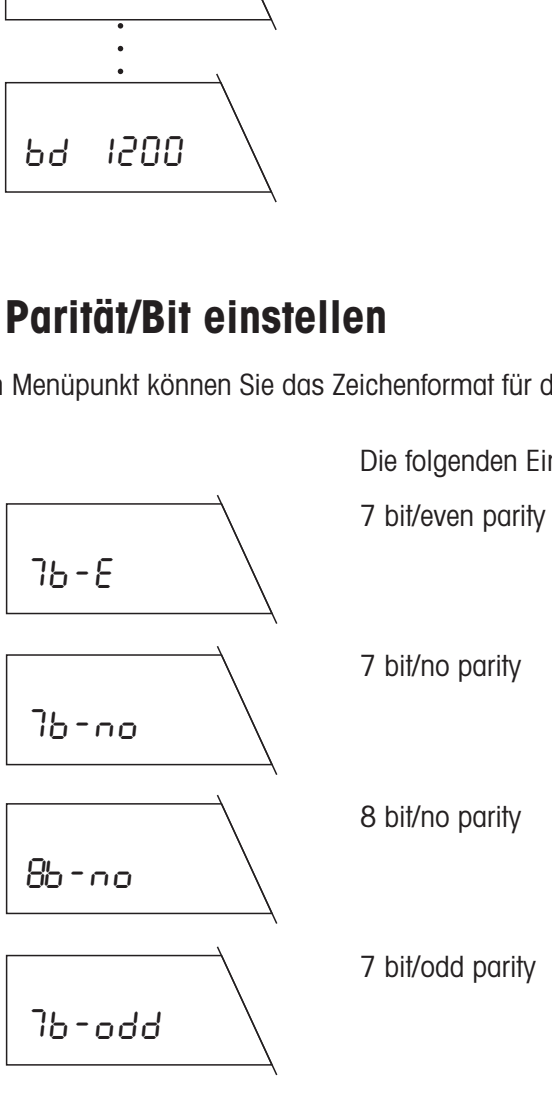

### <span id="page-32-0"></span>**4.21 Handshake einstellen**

In diesem Menüpunkt kann die Datenübertragung an verschiedene serielle Empfänger angepasst werden.

Es stehen folgende Einstellungen zur Verfügung:

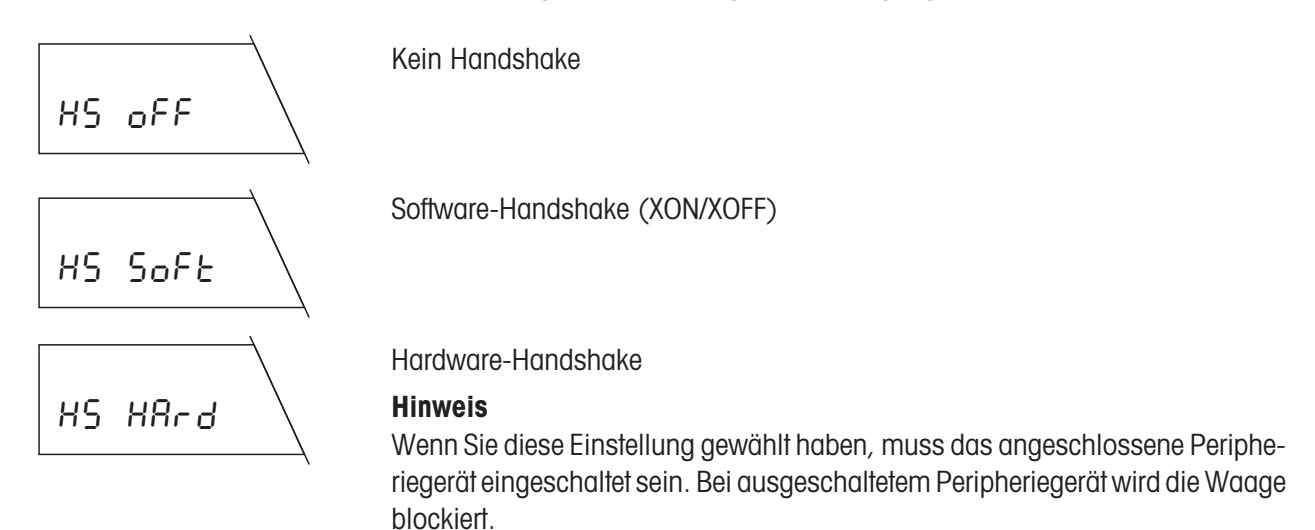

### **4.22 Menüeinstellungen ausdrucken oder sichern**

In diesem Menüpunkt haben Sie die Möglichkeit, alle Menüeinstellungen zu sichern. Sie können ausserdem alle aktuellen Einstellungen des Menüs ausdrucken, vorausgesetzt Ihre Waage ist mit einem Drucker verbunden.

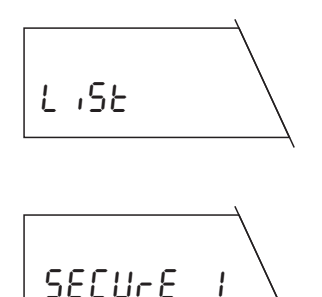

Sobald Sie Ihre Einstellungen speichern und das Menü verlassen, werden alle im Menü festgelegten Einstellungen auf dem angeschlossenen Drucker protokolliert.

Mit "secure 1" können Sie die Menüeinstellungen vor unbeabsichtigten Veränderungen schützen.

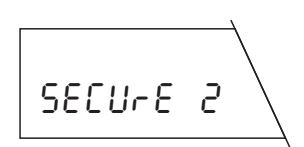

Mit "secure 2" können Sie sowohl die Menüeinstellungen wie auch die Taste  $\sqrt{2\pi\epsilon/2}$ welche die Justierfunktion oder Nullstellen auslöst, vor unbeabsichtigten Veränderungen schützen.

#### **Hinweis**

Ist im Menüpunkt die Justierfunktion "FACT" eingestellt, führt die PG-S Waage, auch in der Einstellung "secure 2", selbstständig eine interne Justierung durch.

<span id="page-33-0"></span>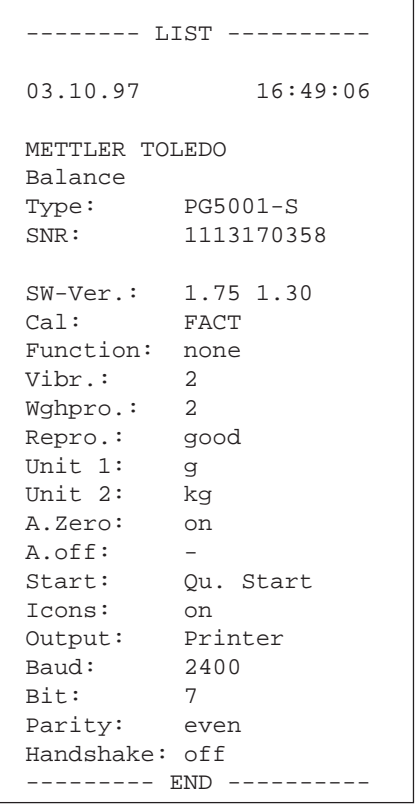

Das nebenstehende Protokoll ist ein Muster, wie es z.B. mit dem METTLER TOLEDO-Drucker LC-P45 ausgedruckt werden kann. Je nach gewählten Einstellungen sowie dem gewählten Anschluss mit LocalCAN oder RS232-Schnittstelle kann die Darstellung vom gezeigten Beispiel abweichen.

### **4.23 Secure Funktion aufheben**

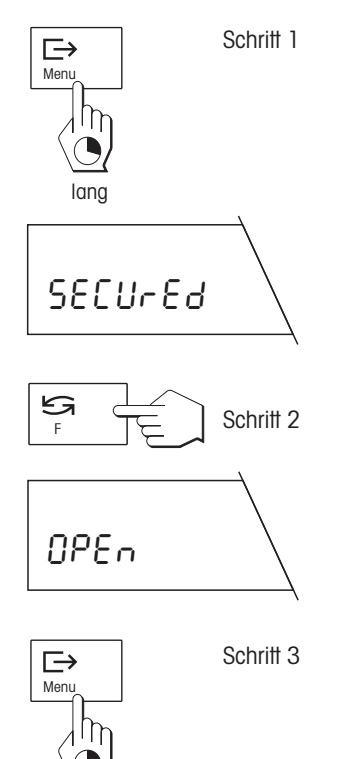

lang

Ist im Menü "secure" gewählt, erscheint beim Wiedereinstieg (ausgelöst durch die Menütaste) "secured". Falls Sie während 3 Sekunden nicht die Taste «
S» betätigen, kehrt die Waage automatisch wieder in den Wägemodus zurück (Menü bleibt blockiert).

Nach Betätigen der Taste «S» erscheint "Open". Bestätigen Sie dies innerhalb 3 Sekunden indem Sie die Menütaste lang drücken, danach ist der Menüeinstieg wieder möglich (Menü offen).

#### **Hinweis**

Die Freigabe gilt für "SECUrE 1" und SECUrE 2".

# <span id="page-34-0"></span>**5. Spezielle Anwendungen und Funktionen**

Ihre Waage kann mehr als nur wägen. Eingebaute Anwendungen und Funktionen erweitern die Möglichkeiten Ihrer Waage und erleichtern Ihnen die tägliche Arbeit. Diese Anwendungen und Funktionen lernen Sie in den folgenden Kapiteln kennen.

### **5.1 Stückzählung**

**Die Stückzählung setzt voraus, dass Sie die Funktion "F count" im Menü vorgewählt haben** (siehe Kapitel 4.6).

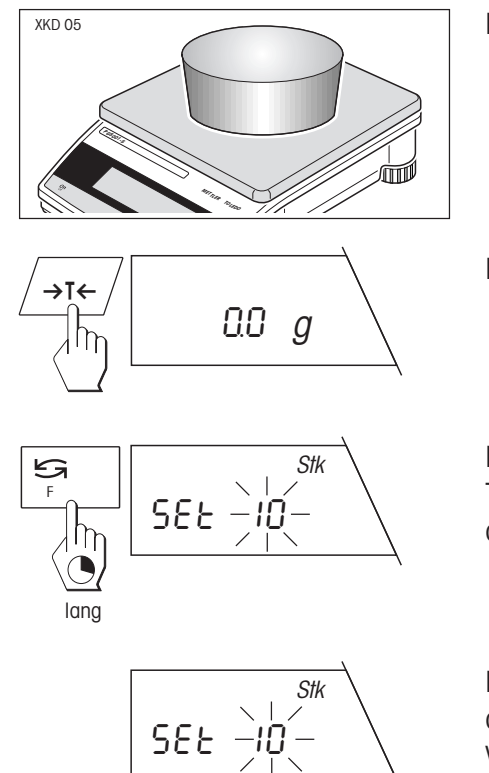

Legen Sie den leeren Behälter auf.

Drücken Sie die Taste «→T←», um die Waage zu tarieren.

Ihre Waage braucht jetzt das Gewicht einer **Referenzstückzahl**. Drücken Sie die Taste «**F**» und halten Sie sie gedrückt bis Sie zum Auflegen der Referenzstücke aufgefordert werden.

Ihre Waage schlägt als Referenzstückzahl "10" vor. Sie können diesen Vorschlag akzeptieren oder durch kurzes Drücken der Taste «S» eine der anderen zur Verfügung stehenden Referenzstückzahlen (20, 30, 50, 100 oder 5 Stück) wählen.

#### **Hinweis**

Wir empfehlen Ihnen, eine möglichst grosse Referenzstückzahl zu wählen, da die Waage das Durchschnittsgewicht pro Stück ermittelt und als Referenzgewicht speichert. Da selten alle Stücke exakt gleich schwer sind, wird das Referenzgewicht umso genauer sein, je grösser die Referenzstückzahl gewählt wurde.

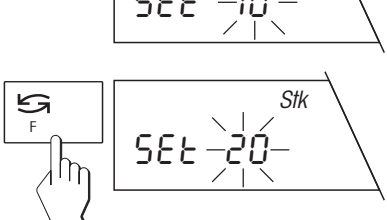

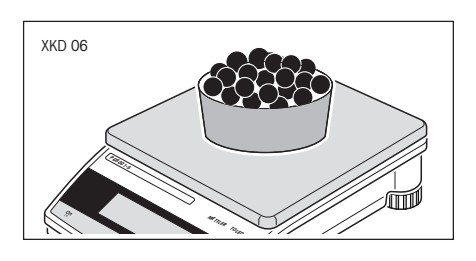

 $\Rightarrow$ Menu ------ Iη

Legen Sie jetzt die gewählte Anzahl Referenzstücke auf.

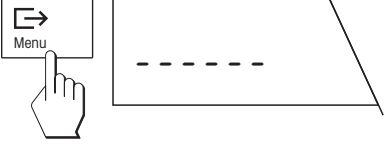

 20 Stk

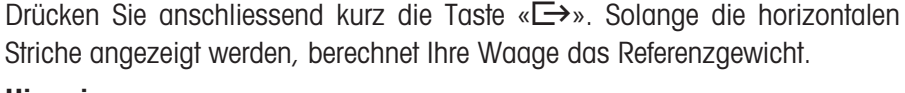

#### **Hinweis**

Wenn Sie während 45 Sekunden keine Taste betätigen, kehrt die Waage in den Wägemodus zurück.

Nachdem Ihre Waage das Stückgewicht bestimmt hat, zeigt sie die korrekte Stückzahl an und ist jetzt bereit zur Stückzählung.

Mit der Taste «"» können Sie jederzeit die Anzeige umschalten zwischen der Stückzahlanzeige, der Wägeeinheit 1 und der Wägeeinheit 2.

#### **Hinweis**

Das aktuelle Sollgewicht bleibt gespeichert, bis es neu festgelegt oder die Stromversorgung der Waage unterbrochen wird.

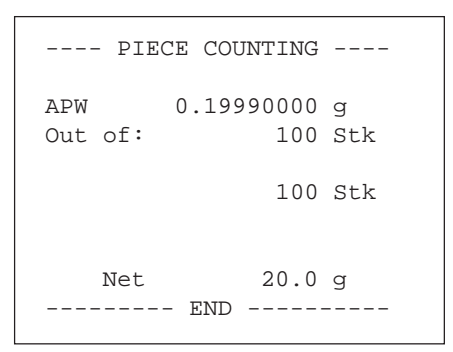

05506 *kg* 

550.6 g

F

S

ى<br>ت

∤ኩ

Falls ein Drucker an Ihre Waage angeschlossen ist, wird das Referenzgewicht, die Referenzstückzahl, die Gesamtstückzahl sowie das Nettogewicht der Gesamtstückzahl ausgedruckt.

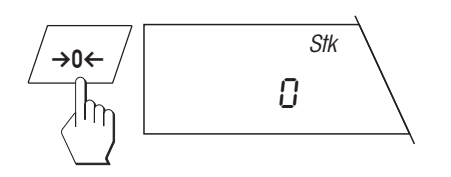

#### **Hinweis**

Sofern ein Drucker angeschlossen ist, starten Sie eine neue Stückzählung mit der Taste «→0←».

### <span id="page-36-0"></span>**5.2 Prozentwägen**

Die Funktion "Prozentwägen" ermöglicht Ihnen das Einwägen auf einen vorgegebenen Wert (100%) und das Feststellen von Abweichungen von diesem Sollwert. Der DeltaTrac hilft Ihnen, die Lage des Probengewichts bezüglich der Toleranzen schnell zu erfassen (siehe Kapitel 3.4).

**Das Prozentwägen setzt voraus, dass Sie die Funktion "F 100%" im Menü vorgewählt haben** (siehe Kapitel 4.6).

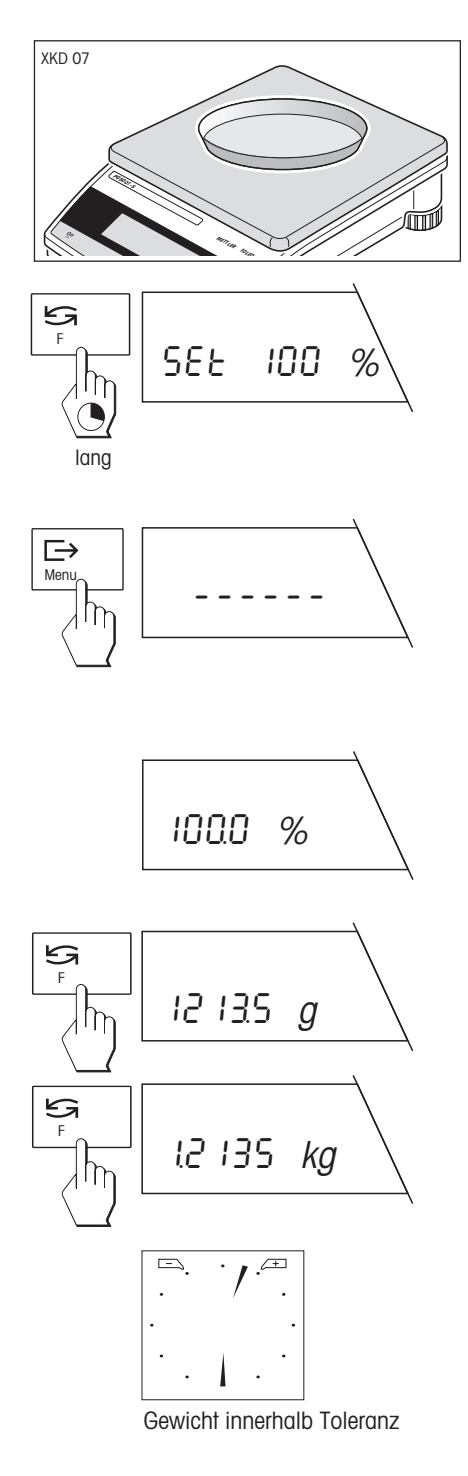

Falls Sie mit einem Wägebehälter arbeiten, legen Sie diesen auf und tarieren Sie die Waage mit der Taste « $\rightarrow$ T $\leftarrow$ ».

Ihre Waage benötigt ein Referenzgewicht, das 100% entsprechen soll. Drücken Sie die Taste «**F**» und halten Sie sie gedrückt bis Sie zum Auflegen des Referenzgewichtes aufgefordert werden. Legen Sie jetzt das Referenzgewicht auf.

Drücken Sie anschliessend kurz die Taste «E→». Solange die horizontalen Striche angezeigt werden, berechnet Ihre Waage das Referenzgewicht.

#### **Hinweis**

Wenn Sie während 45 Sekunden keine Taste betätigen, kehrt die Waage in den Wägemodus zurück.

Nach Abschluss des Einwägevorgangs ist Ihre Waage bereit zur Prozentwägung.

Mit der Taste «"» können Sie jederzeit die Anzeige umschalten zwischen der Prozentanzeige, der Wägeeinheit 1 und der Wägeeinheit 2.

#### **Hinweis**

Das aktuelle Sollgewicht bleibt gespeichert, bis es neu festgelegt oder die Stromversorgung der Waage unterbrochen wird.

Die Lage des Probengewichts bezüglich der Toleranzen kann mit dem DeltaTrac schnell erfasst werden. Der Tarabereich beträgt ±2,5% des Zielgewichtes. Dieser Toleranzbereich ist fix eingesllt und kann nur über die Schnittstelle verändert werden.

### <span id="page-37-0"></span>**5.3 Rezeptieren**

Mit der Rezeptier-Funktion können Sie Einzelgewichte (Komponenten) wägen und aufsummieren. Ihre Waage verarbeitet pro Rezeptiervorgang bis zu 255 Komponenten. Zusätzlich können Sie pro Rezeptiervorgang bis zu 99 Wägebehälter tarieren. Falls Ihre Waage mit einem Drucker verbunden ist, lässt sich der ganze Rezeptiervorgang protokollieren.

**Das Rezeptieren setzt voraus, dass die Funktion "Formula" im Menü vorgewählt wurde** (siehe Kapitel 4.6).

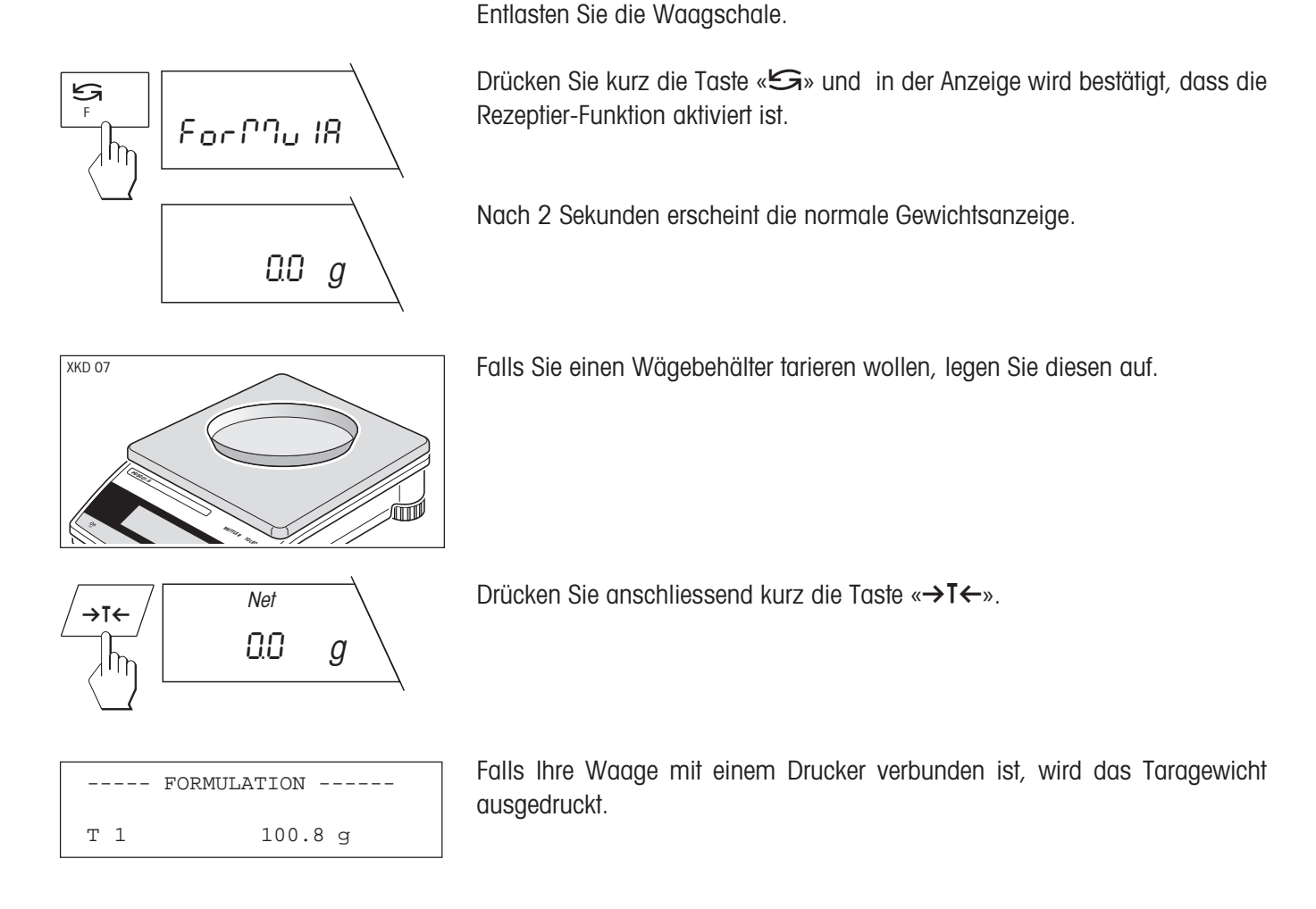

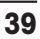

**METTLER TOILED PG5001-S** XKD 04

 $\begin{array}{c|c|c|c|c} \hline \uparrow & & - & & - \ \hline \hline \downarrow & & - & & - \ \hline \end{array}$ 

Geben Sie die erste Komponente in den Wägebehälter.

Drücken Sie anschliessend kurz die Taste «S». In der Anzeige erscheint kurz "- 1 -", um das Einwägen der ersten Komponente zu bestätigen.

Net =0 <sup>g</sup> Nach dem Einwägen der ersten Komponente wird die Anzeige auf Null zurückgesetzt und die Waage ist jetzt bereit für das Einwägen der zweiten Komponente.

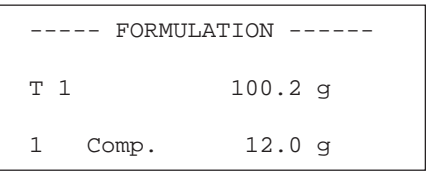

Falls ein Drucker angeschlossen ist, wird das Gewicht der Komponente ausgedruckt.

Wägen Sie jetzt die weiteren Komponenten ein, wie vorgehend beschrieben.

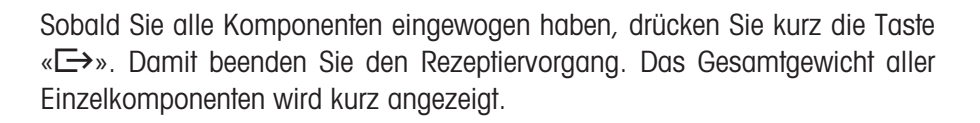

Anschliessend kehrt die Waage in den normalen Wägemodus zurück.

Die Gewichtsspeicher für Tara und Netto-Total sind jetzt gelöscht und die Waage ist für die nächste Rezeptur bereit.

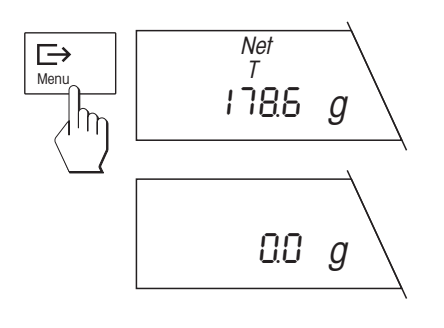

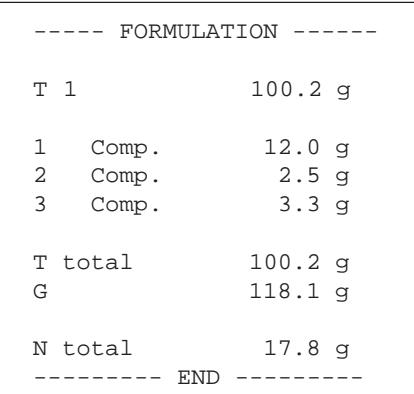

Falls ein Drucker an Ihre Waage angeschlossen ist, wird ein Protokoll mit dem Gesamtgewicht aller Komponenten "N total", dem Taragewicht (Gewicht des Wägebehälters) "T total" und dem Totalgewicht (Gesamtgewicht aller Komponenten plus Taragewicht) "G" ausgedruckt.

#### **Während des Rezeptiervorgangs können Sie das Nettototalgewicht auf einen gewünschten Wert erhöhen:**

Drücken Sie die Taste «**F**» und halten Sie sie gedrückt, bis das␣ Totalgewicht aller bisher eingewogenen Komponenten angezeigt wird.

Füllen Sie nun die Komponente in den Behälter ein, bis das gewünschte Nettototalgewicht erreicht ist.

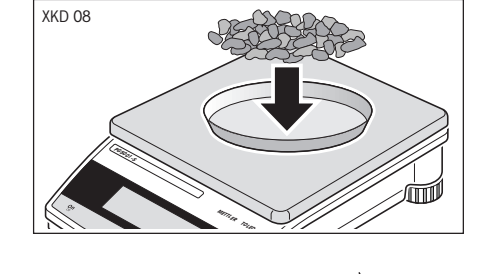

Net T

2%0 <sup>g</sup>

F

Drücken Sie kurz die Taste «"S" und das gewünschte Gewicht wird als weitere Komponente bestätigt.

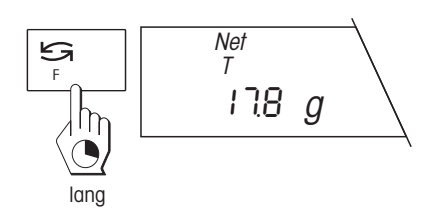

**Während des Rezeptiervorgangs können Sie sich jederzeit das aufsummierte Totalgewicht, sowie die Anzahl der␣ bisher eingewogenen Komponenten anzeigen lassen:**

Drücken Sie die Taste «**F**» und halten Sie sie gedrückt, bis das␣ Totalgewicht aller bisher eingewogenen Komponenten angezeigt wird.

#### Net ы  $\overline{\tau}$ F 1/8 <sup>g</sup>  $\eta$ lang

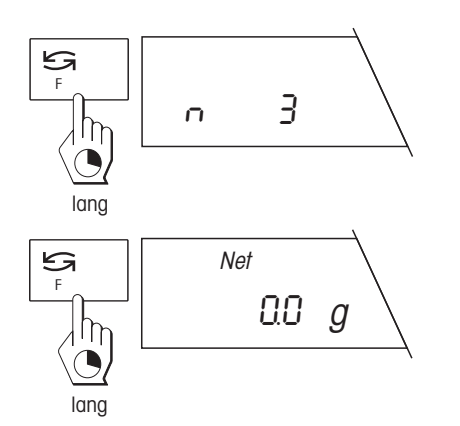

Drücken Sie erneut die Taste «**F**» und halten Sie sie gedrückt, bis die Anzahl "n" aller bisher eingewogenen Komponenten angezeigt wird.

Drücken Sie nochmals die Taste «**F**» und halten Sie sie gedrückt bis die Waage wieder zur Gewichtsanzeige wechselt. Sie können nun weitere Komponenten einwägen.

### **Während des Rezeptiervorgangs können Sie jederzeit zusätzliche Wägebehälter tarieren:**

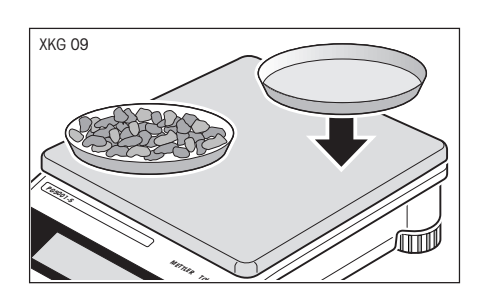

 $432! g$ 

Legen Sie den zusätzlichen Wägebehälter zu den bereits tarierten Wägebehältern auf die Waagschale.

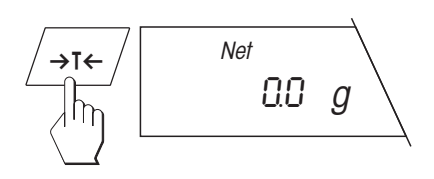

T 2 432.1 g

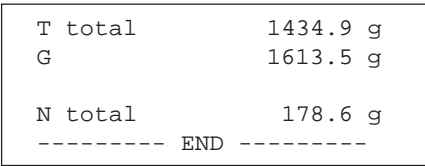

Drücken Sie kurz die Taste «→T←». Die Waage wird jetzt mit dem zusätzlichen Gewicht des neuen Wägebehälters tariert. Falls Ihre Waage mit einem Drucker verbunden ist, wird das Taragewicht des neuen Behälters ausgedruckt. Sie können nun weitere Komponenten einwägen.

Falls Sie am Ende des Rezeptiervorgangs die Resultate ausdrucken, werden alle Taragewichte aufsummiert und das Gesamtgewicht aller Tarabehälter ("T total") wird protokolliert.

### <span id="page-41-0"></span>**5.4 Dynamisches Wägen unruhiger Wägegüter**

Die Funktionen "Dynamisches Wägen mit automatischem Start" und "Dynamisches Wägen mit manuellem Start" erleichtern Ihnen das Wägen unruhiger Wägegüter (z.B. Tiere). Bei dieser Wägeart ermittelt Ihre Waage das Gewicht über eine bestimmte Zeitspanne und errechnet daraus einen repräsentativen Mittelwert.

**Das dynamische Wägen setzt voraus, dass Sie die Funktion "F dyn A" oder "F dyn M" im Menü vorgewählt haben** (siehe Kapitel 4.6).

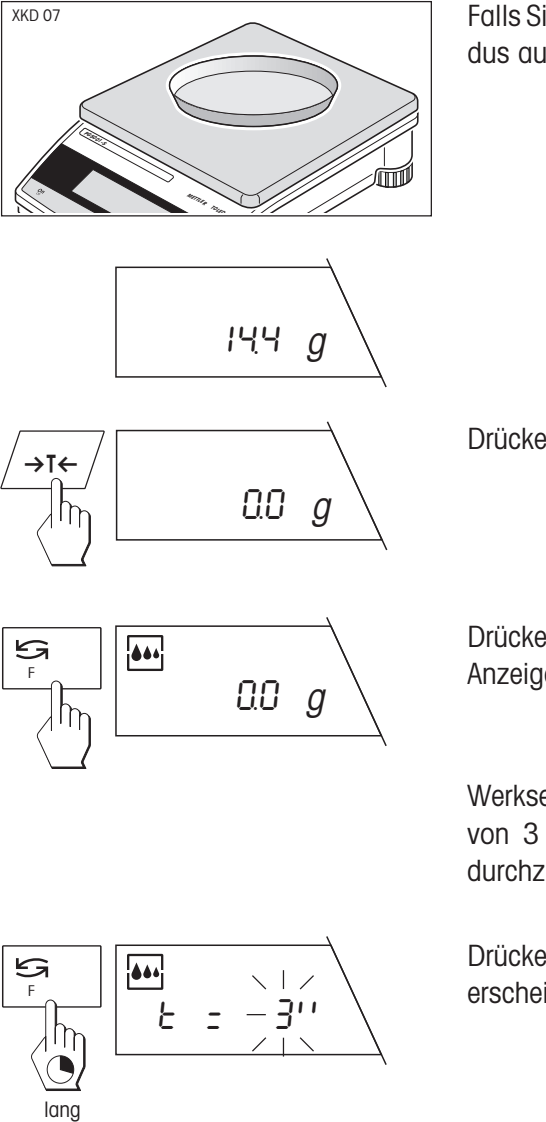

Falls Sie mit einem Wägebehälter arbeiten, legen Sie ihn im normalen Wägemodus auf die Waagschale.

Drücken Sie die Taste «→T←», um die Waage zu tarieren.

Drücken Sie kurz die Taste «"». Das Symbol des Wägeprozessadapters in der Anzeige bestätigt, dass das dynamische Wägen aktiviert ist.

Werkseitig ist Ihre Waage so eingestellt, dass das Gewicht über eine␣ Zeitspanne von 3 Sekunden ermittelt wird. Die folgenden 3 Schritte brauchen Sie nur durchzuführen, falls Sie diese Zeitspanne ändern möchten:

Drücken Sie die Taste «**F**» und halten Sie sie gedrückt bis die Zeitanzeige erscheint.

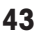

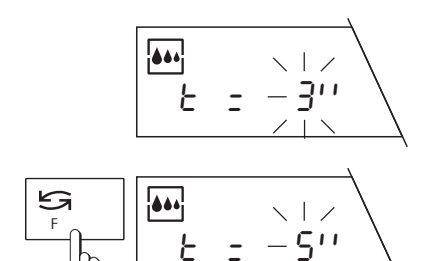

Durch kurzes Drücken der Taste «<sup>Sand</sup> können Sie eine der zur Verfügung stehenden Zeitspannen (1, 2, 3, 5, 10 oder 20 Sekunden) wählen.

#### **Hinweise**

Die Zeitspanne sollte umso grösser gewählt werden, je unruhiger das Wägegut ist.

Wenn Sie während 45 Sekunden keine Taste betätigen, verlässt die Waage die Anzeige ohne Änderung des Eingabewertes.

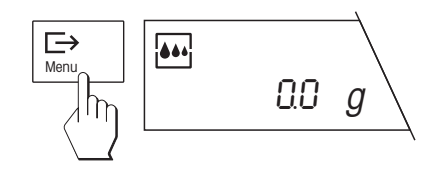

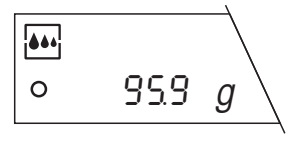

Drücken Sie anschliessend kurz die Taste « $\implies$ » um die gewählte Zeitspanne zu bestätigen.

Ihre Waage ist jetzt bereit für das dynamische Wägen.

Legen Sie das Wägegut auf.

Falls Sie im Menü die Funktion "Dynamisches Wägen mit **automatischem Start**" gewählt haben, beginnt die Wägung automatisch bei relativem Stillstand. Das **Wägegut** muss jedoch **mindestens 5 Gramm** schwer sein.

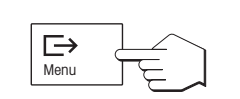

Falls Sie im Menü die Funktion "Dynamisches Wägen mit **manuellem Start"** gewählt haben, drücken Sie kurz die Taste «E→», um die Wägung zu starten.

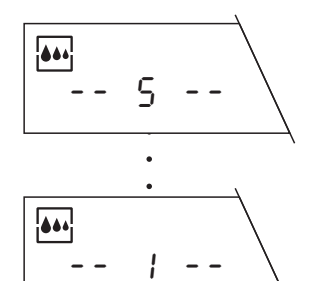

Die verbleibende Wägezeit (in Sekunden) wird laufend angezeigt.

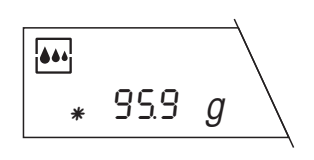

Lesen Sie nach Ablauf der Wägezeit das Resultat ab. In der linken unteren Ecke der Anzeige leuchtet das Sternsymbol "\*". Dieses Symbol zeigt an, dass es sich um den Mittelwert der vorgenommenen Wägungen, also um ein **errechnetes Resultat** handelt. Das Resultat verbleibt in der Anzeige, bis das Wägegut entfernt wird. Falls Sie dasselbe Wägegut noch einmal wägen möchten, drücken Sie kurz die Taste «<sup>→</sup>»

Die eingestellte Wägezeit (Zeitspanne) bleibt so lange gespeichert, bis sie verändert oder die Stromversorgung der Waage unterbrochen wird.

Durch **kurzes Drücken** der Taste «<sup>S</sup>» können Sie jederzeit zwischen dem normalen Wägemodus und dem dynamischen Wägen umschalten.

Durch **langes Drücken** der Taste «**F**» können Sie im dynamischen␣ Wägemodus jederzeit die vorgewählte Zeitspanne zur Anzeige bringen und ändern.

### <span id="page-43-0"></span>**5.5 Unterflurwägungen**

Für Wägungen unterhalb der Waagschale ist Ihre PG-S Waage mit einer Gehängedurchführung ausgestattet.

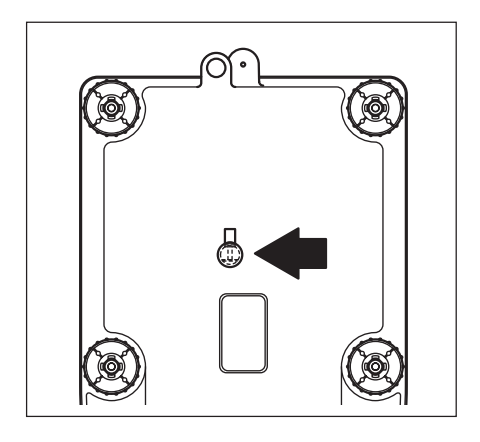

Drehen Sie die Waage vorsichtig und lösen Sie die Abdeckung der Gehängedurchführung (verwenden Sie einen Schraubenzieher, falls erforderlich). Bewahren Sie die Abdeckung an einem sicheren Ort auf, damit sie nicht verloren geht.

Befestigen Sie am Haken der Gehängedurchführung eine geeignete Aufhängevorrichtung zur Aufnahme des Wägegutes. Mit der Gehängedurchführung können Sie Wägungen bis zur Nennlast des jeweiligen Waagenmodells durchführen.

#### **Hinweis**

Bringen Sie nach Abschluss der Unterflurwägung die Abdeckung der Gehängedurchführung wieder an.

### <span id="page-44-0"></span>**5.6 Justierung (Kalibrierung) mit internem Gewicht**

Je nach der im Menü gewählten Einstellung (siehe Kapitel 4.4) kann die Justierung (Kalibrierung) mit dem eingebauten internen Gewicht vollautomatisch (FACT) oder halbautomatisch vorgenommen werden.

### **Vollautomatische interne Justierung (Kalibrierung) FACT**

Ab Werk ist ihre Waage für die vollautomatische Justierung mit dem internen Justiergewicht eingestellt. Sie haben diese Einstellung bereits im Kapitel 2.5 und 4.4 kennengelernt.

### **Halbautomatische interne Justierung (Kalibrierung)**

Befindet sich Ihre Waage ausserhalb der Justiertoleranz, und je nachdem ob Sie im Menü den automatischen Justieraufruf (siehe Kapitel 4.5) eingestellt haben, fordert Sie die Waage durch ein blinkendes «**Cal**» im Display auf, per Tastendruck mit dem internen Gewicht zu justieren (kalibrieren). Bei den Waagen in Eichversion wird abhängig vom länderspezifischen Eichgesetz die Justierung (Kalibrierung) mit dem internen Gewicht selbstständig durchgeführt. Eine Justierung (Kalibrierung) mit externen Gewichten ist gemäss Eichgesetz nicht erlaubt.

Falls Sie Ihre Waage mit dem internen Gewicht justieren wollen, gehen Sie wie folgt vor:

**Vergewissern Sie sich, dass im Menü "FACT" oder die "Justierung (Kalibrierung) mit internen Gewichten (Cal int)" angewählt ist** (siehe Kapitel 4.4).

Stellen Sie sicher, dass die Waagschale entlastet ist . Die Waage braucht vor der Justierung␣ (Kalibrierung) nicht tariert zu werden.

Durch langes Drücken der Taste «**Cal**» lösen Sie den Justiervorgang aus. Die Waage zeigt kurz an, dass mit dem internen Gewicht justiert (kalibriert) wird.

#### **Hinweis**

Ist im Menü "SECUrEd 2" eingeschaltet, ist die Taste  $\frac{30}{\text{cm}}$ gesperrt.

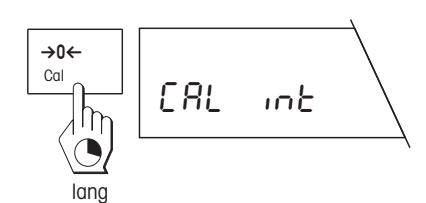

**Cal**  $- - -$ 

**Cal** 

=0

#### **46**

Während der Justierung (Kalibrierung) erscheinen die folgenden Anzeigen:

Das interne Justiergewicht wird aufgelegt.

Das interne Justiergewicht wird abgehoben.

Die Waage verarbeitet die Justierresultate.

Die Waage meldet den erfolgreichen Abschluss der Justierung (Kalibrierung).

Die Waage kehrt automatisch in den Wägemodus zurück.

Sie können eine laufende Justierung (Kalibrierung) jederzeit durch kurzes Drücken der Taste «**C**» (Doppelpiepston) abbrechen.

Falls die Justierung (Kalbrierung) nicht ordnungsgemäss durchgeführt werden kann (z.B. infolge von Erschütterungen), bricht die Waage den Justiervorgang ab und in der Anzeige erscheint "Abort". Drücken Sie die Taste «**C**», um diese Meldung zu löschen und starten Sie den Justiervorgang erneut.

Falls Ihre Waage mit einem Drucker verbunden ist, wird die Justierung (Kalibrierung) automatisch GLP konform protokolliert. Das nebenstehende Protokoll ist ein Muster, ausgedruckt mit dem Drucker METTLER TOLEDO LC-P45. Je nach angeschlossenem Drucker kann der Ausdruck vom gezeigten Beispiel etwas abweichen.

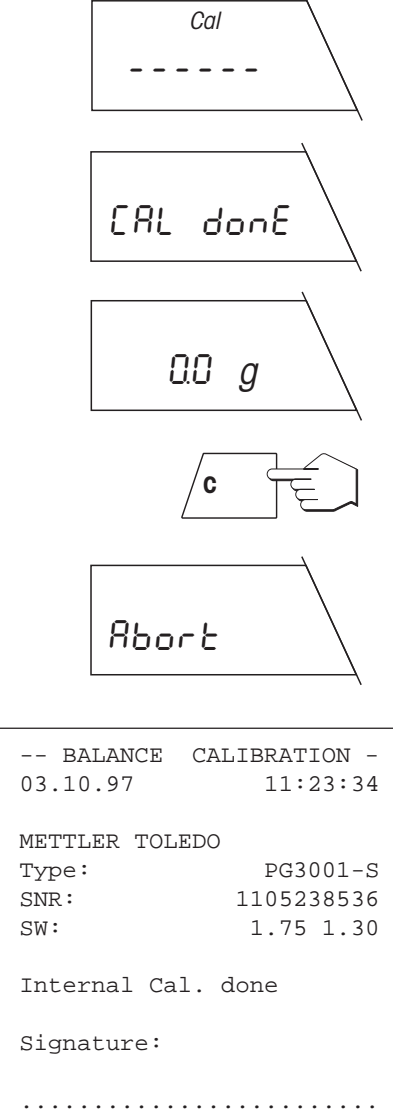

 $---END -$ 

### <span id="page-46-0"></span>**5.7 Justierung (Kalibrierung) mit externen Gewichten (VariCal)**

Je nach der im Menü gewählten Einstellung (siehe Kapitel 4.4) kann die Justierung (Kalibrierung) mit dem eingebauten oder mit externen Gewichten vorgenommen werden. Werkseitig ist die Waage auf die Justierung mit dem internen Gewicht eingestellt, die Sie bereits in Kapitel 2.5 kennenglernt haben.

> Falls Sie Ihre Waage mit externen Gewichten justieren (kalibrieren) wollen, gehen Sie wie folgt vor:\*

> \* Die Justierung (Kalibrierung) mit externen Gewichten ist bei Waagen in Eichversion nicht möglich.

> **Vergewissern Sie sich, dass im Menü die "Justierung (Kalibrierung) mit externen Gewichten (VariCal)" angewählt ist** (siehe Kapitel 4.4).

> Stellen Sie sicher, dass die Waagschale entlastet ist. Die Waage braucht vor der Justierung␣ (Kalibrierung) nicht tariert zu werden.

> Starten Sie den Justiervorgang durch langes Drücken der Taste «**Cal**». Die Waage zeigt kurz an, dass mit externen Gewichten justiert wird.

> Die Waage fordert Sie jetzt auf, das gewünschte Gewicht zu wählen. Falls Sie über eine Zeitspanne von 3 Sekunden keine Taste betätigen, löst die Waage automatisch den Justiervorgang aus.

> Falls Sie nicht mit dem vorgeschlagenen Gewicht justieren wollen, können Sie durch kurzes Drücken der Taste «S» ein anderes Gewicht wählen. Die zur Verfügung stehenden Gewichte sind modellabhängig.

> Bestätigen Sie das gewählte Gewicht mit der Taste «E→». Damit lösen Sie den Justiervorgang aus. Die Waage bestimmt den Nullpunkt.

Anschliessend werden Sie aufgefordert, das Gewicht aufzulegen.

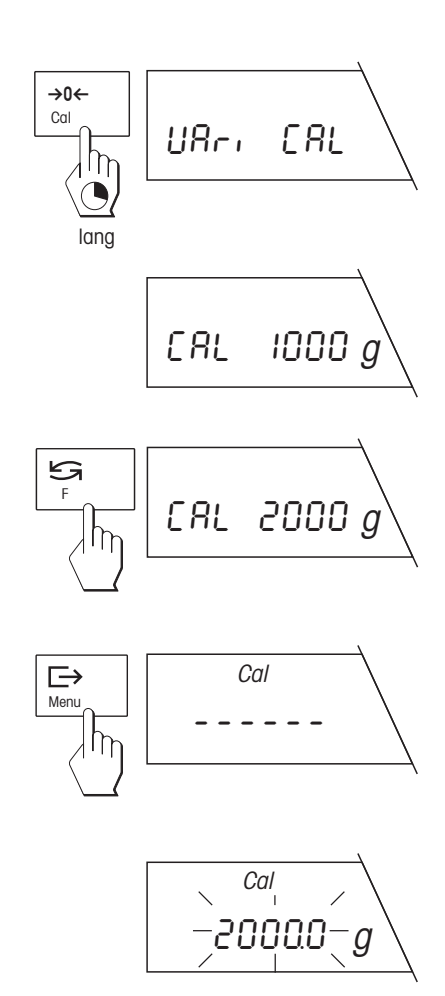

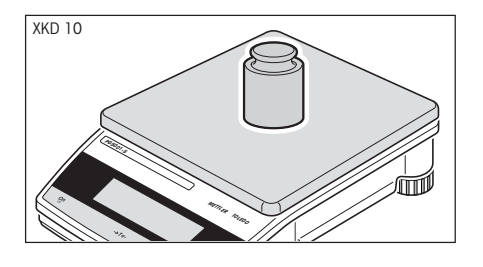

**Cal** ------

 $0.0 - q$ 

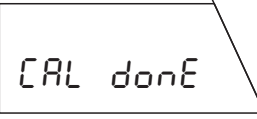

Nach Abheben des Gewichtes zeigt die Waage das Ende des␣ Justiervorgangs an und kehrt anschliessend in den␣ Wägemodus zurück.

#### **Hinweis**

**Hinweis**

abbrechen.

Falls die Justierung (Kalibrierung) nicht ordnungsgemäss durchgeführt werden kann (z.B. infolge von Erschütterungen), bricht die Waage den Justiervorgang ab und in der Anzeige erscheint "Abort". Drücken Sie die Taste «**C**», um diese Meldung zu löschen und starten Sie den Justiervorgang erneut.

Falls Ihre Waage mit einem Drucker verbunden ist, wird die Justierung automatisch GLP konform protokolliert. Das nebenstehende Protokoll ist ein Muster, ausgedruckt mit dem Drucker METTLER TOLEDO LC-P45. Je nach angeschlossenem Drucker kann der Ausdruck vom gezeigten Beispiel etwas abweichen.

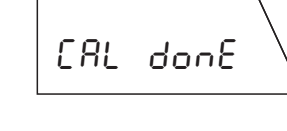

## Abort **C**

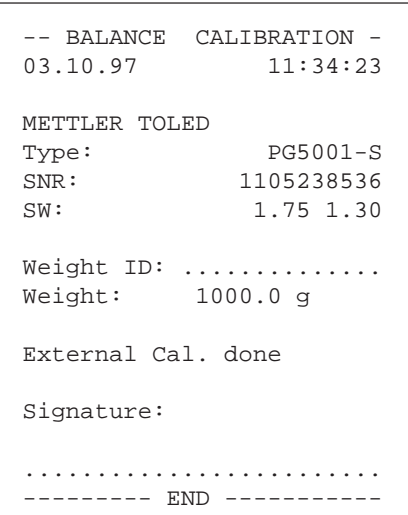

Legen Sie das verlangte Gewicht in der Mitte der Waagschale auf.

Während der Justierung werden die horizontalen Segmente angezeigt.

abzuheben. Entfernen Sie das Gewicht von der Waagschale.

Sie können die laufende Justierung jederzeit durch kurzes Drücken der Taste «**C**»

Nach Abschluss des Justiervorgangs werden Sie aufgefordert das␣ Gewicht

### <span id="page-48-0"></span>**5.8 Test der Waage mit internem oder externen Gewichten**

Sie können die Genauigkeit Ihrer Waage jederzeit überprüfen. Diese Überprüfung erfolgt entweder mit dem eingebauten Gewicht oder mit externen Gewichten, abhängig von Ihrer Einstellung im Menü (siehe Kapitel 4.4).

### **Test der Waage mit dem internen Gewicht**

**Vergewissern Sie sich, dass im Menü der "Test der Waage mit dem internen** Gewicht" (test int) angewählt ist (siehe Kapitel 4.4).

Stellen Sie sicher, dass die Waagschale entlastet ist. Die Waage braucht vor der Überprüfung nicht tariert zu werden.

Lösen Sie den Prüfvorgang durch langes Drücken der Taste «**Cal**» aus. Die Waage bestätigt kurz, dass die Überprüfung mit dem internen Gewicht erfolgt.

Während der Überprüfung erscheinen die folgenden Anzeigen:

Die Waage bestimmt den Nullpunkt.

Die Waage verarbeitet die Resultate der Überprüfung.

Die Waage bestätigt, dass der Test durchgeführt wurde.

Die Waage zeigt jetzt für 10 Sekunden die Differenz (Abweichung)␣ zwischen der Justierung (Kalibrierung) und der aktuellen Prüfwägung.

Nach Abschluss der Überprüfung kehrt die Waage automatisch in den␣ Wägemodus zurück.

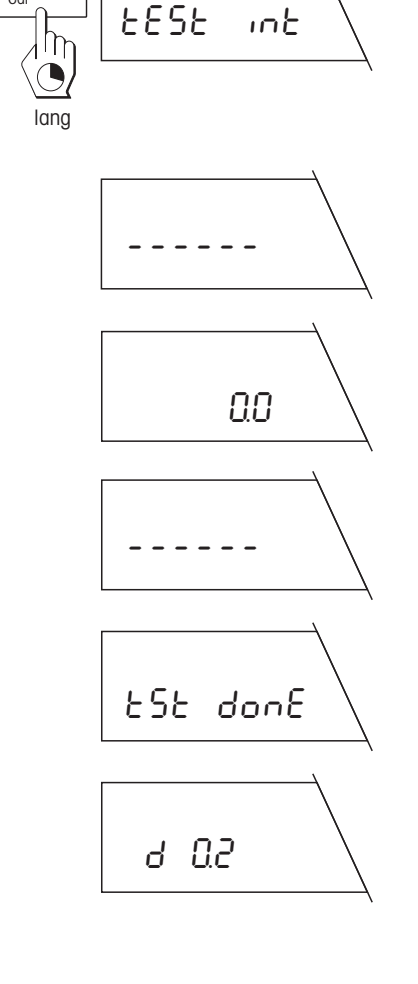

Cal  $\rightarrow 0 \leftarrow$ 

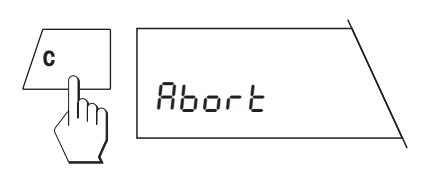

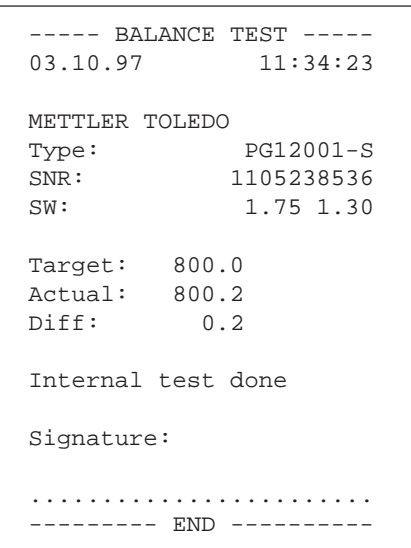

#### **Hinweise**

Sie können eine laufende Überprüfung jederzeit durch kurzes Drücken der Taste «**C**» abbrechen.

Falls die Überprüfung nicht ordnungsgemäss durchgeführt werden kann (z.B. infolge von Erschütterungen), bricht die Waage den Vorgang ab und in der Anzeige erscheint "Abort". Drücken Sie die Taste «**C**» (Doppelpiepston), um diese␣ Meldung zu löschen und starten Sie die Überprüfung erneut.

Falls ein Drucker an Ihre Waage angeschlossen ist, wird die ermittelte Abweichung automatisch protokolliert. Das nebenstehende Protokoll ist ein Muster, ausgedruckt mit dem METTLER TOLEDO-Drucker LC-P45. Je nach angeschlossenem Drucker kann die Darstellung vom gezeigten Beispiel etwas abweichen.

### **Test der Waage mit externen Gewichten**

**Vergewissern Sie sich, dass im Menü der "Test der Waage mit externen Gewichten" (test E) angewählt ist** (siehe Kapitel 4.4).

Stellen Sie sicher, dass die Waagschale entlastet ist. Die Waage braucht vor der Überprüfung nicht tariert zu werden.

Lösen Sie den Prüfvorgang durch langes Drücken der Taste «**Cal**» aus. Die Waage bestätigt kurz, dass die Überprüfung mit einem externen Gewicht erfolgt.

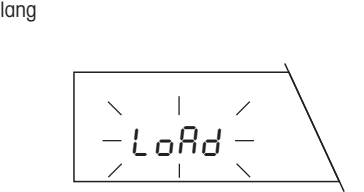

tESt E

→0←

Die Waage fordert Sie auf das externe Gewicht aufzulegen. Legen Sie Ihr Gewicht auf.

------

Während der Überprüfung werden die horizontalen Segmente angezeigt.

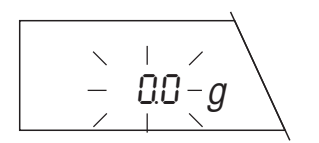

Die Waage fordert Sie jetzt auf, Ihr Gewicht abzuheben. Heben Sie das Gewicht ab.

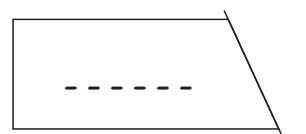

Nach Abheben des Gewichtes verarbeitet die Waage die Resultate der Überprüfung.

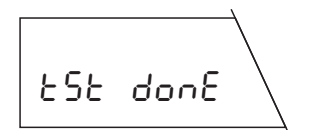

Die Waage bestätigt, dass der Test durchgeführt wurde und kehrt anschliessend automatisch in den Wägemodus zurück.

#### **Hinweise**

Sie können eine laufende Überprüfung jederzeit durch kurzes Drücken der Taste «**C**» abbrechen.

Falls die Überprüfung nicht ordnungsgemäss durchgeführt werden kann (z.B. infolge von Erschütterungen), bricht die Waage den Vorgang ab und in der Anzeige erscheint "Abort". Drücken Sie die Taste «**C**» (Doppelpiepston), um diese␣ Meldung zu löschen und starten Sie die Überprüfung erneut.

Falls ein Drucker an Ihre Waage angeschlossen ist, wird das ermittelte Gewicht des externen Prüfgewichtes automatisch protokolliert. Sie können jetzt das Sollgewicht ("Target") und die Abweichung ("Diff") von Hand ins Protokoll eintragen. Das nebenstehende Protokoll ist ein Muster, ausgedruckt mit dem METTLER TOLEDO-Drucker LC-P45. Je nach angeschlossenem Drucker kann die Darstellung vom␣ gezeigten Beispiel etwas abweichen.

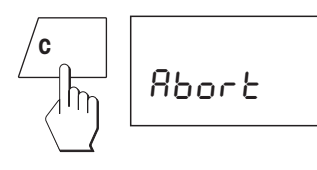

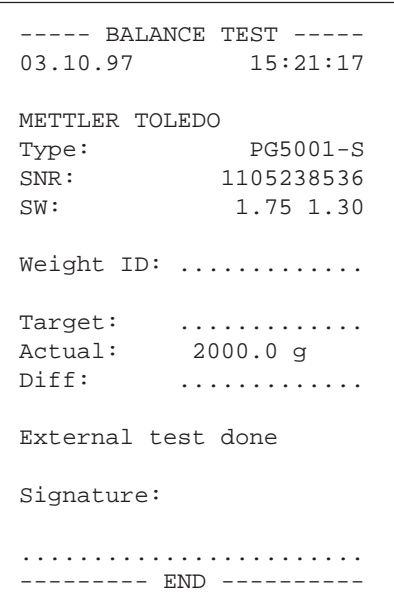

# **6 Weitere wichtige Informationen**

### **6.1 Fehlermeldungen**

Fehlermeldungen in der Anzeige machen Sie darauf aufmerksam, dass eine Fehlbedienung vorliegt oder dass die Waage einen Vorgang nicht ordnungsgemäss ausführen konnte.

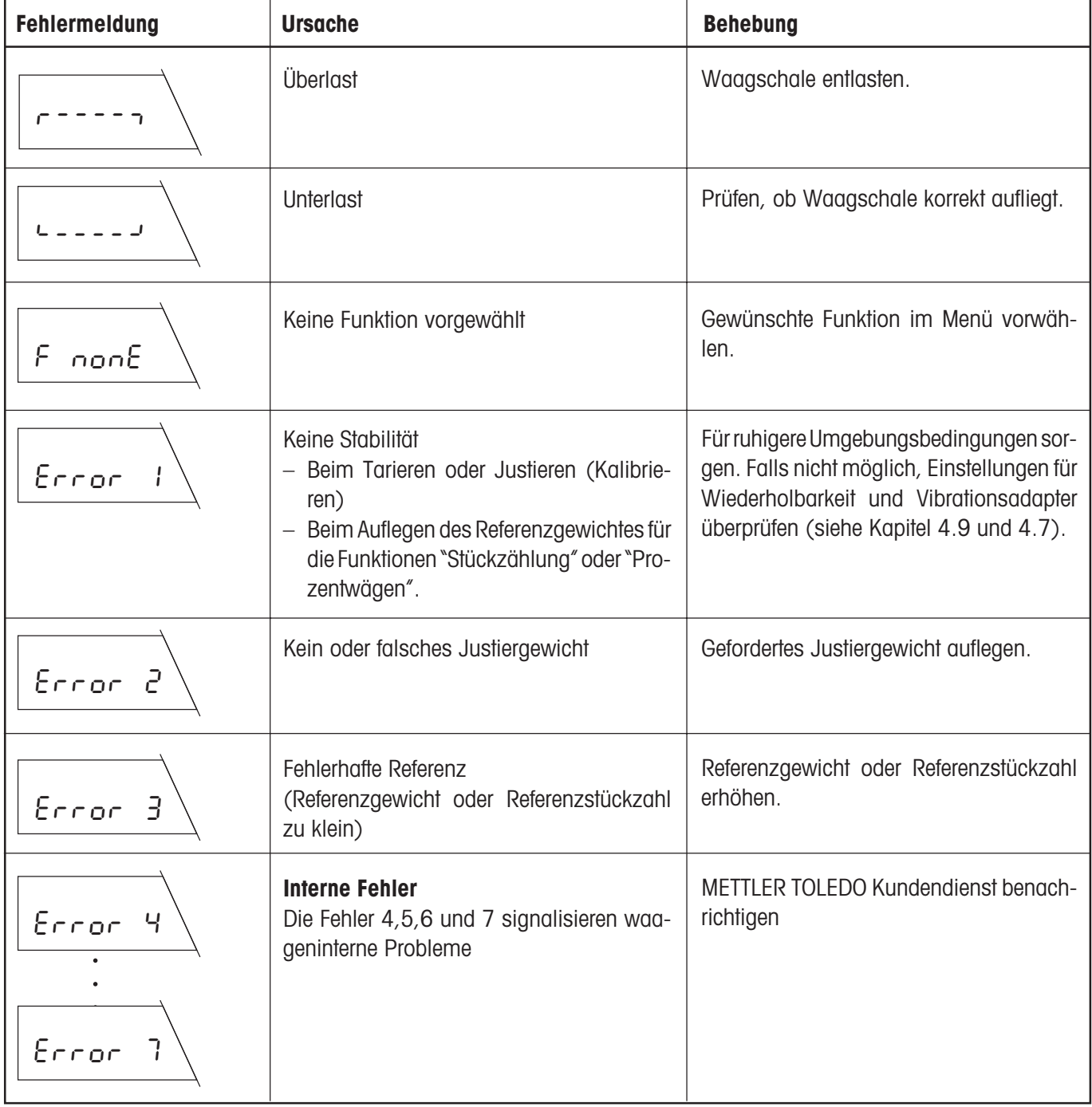

<span id="page-51-0"></span>**52**

<span id="page-52-0"></span>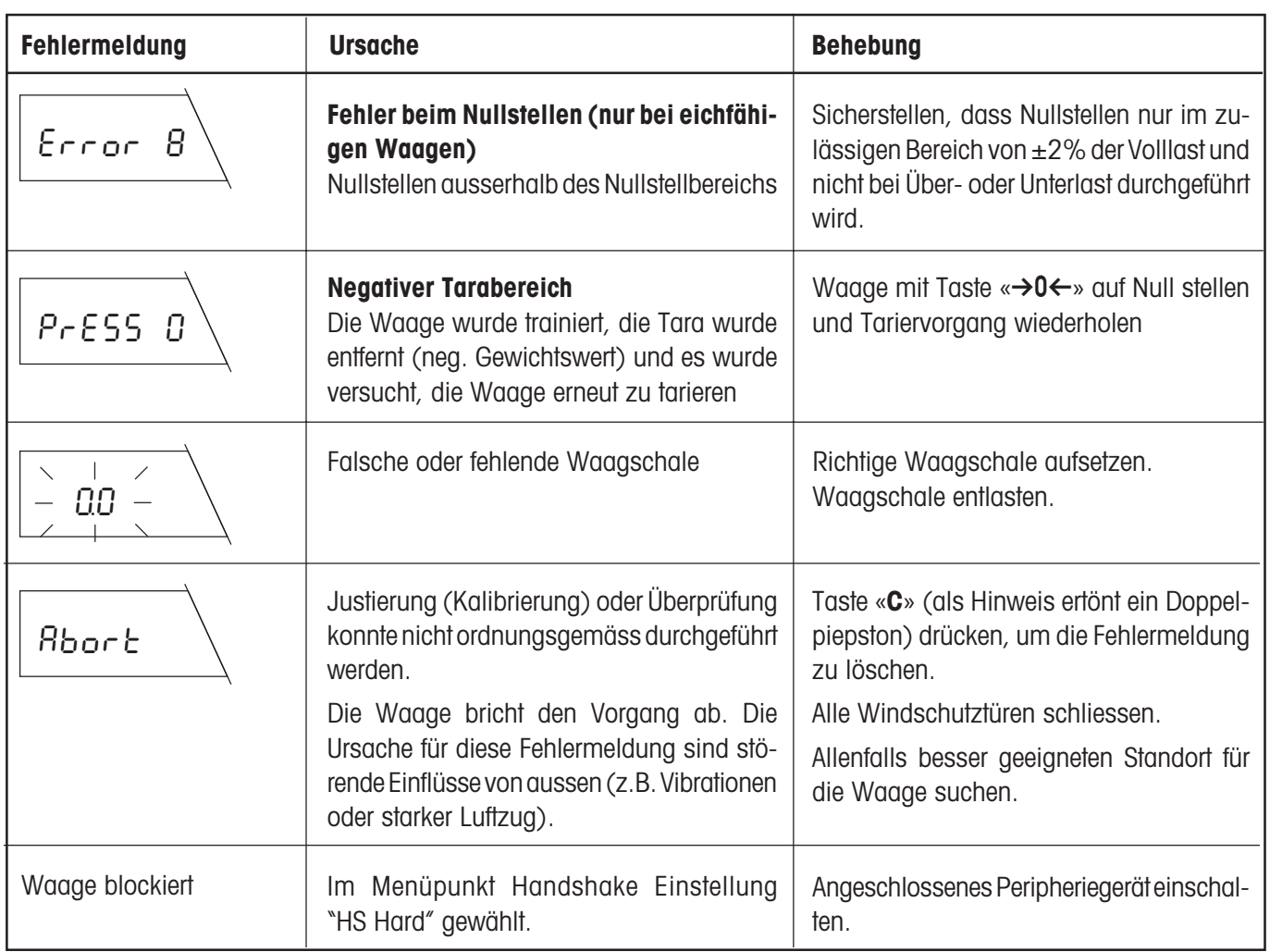

### **6.2 Wartung und Pflege**

#### **Service**

Eine regelmässige Wartung Ihrer Waage durch einen autorisierten Service-Techniker sorgt für eine über Jahre gleichbleibende Genauigkeit und verlängert die Lebensdauer des Gerätes. Fragen Sie nach den Servicemöglichkeiten bei Ihrer zuständigen METTLER TOLEDO Vertretung.

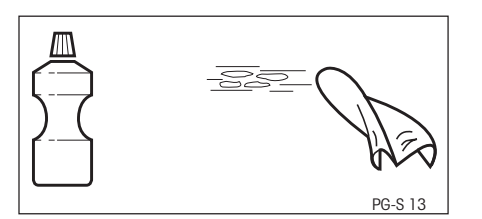

#### **Reinigung**

Das Waagengehäuse und die Waagschale sind aus hochwertigen, widerstandsfähigen Materialien hergestellt. Zur Reinigung dürfen deshalb alle handelsüblichen Reinigungsmittel verwendet werden.

PG-S-Waagen können am besten mit einem feuchten Lappen gereinigt werden.

### <span id="page-53-0"></span>**6.3 Wechseln der Schutzhülle**

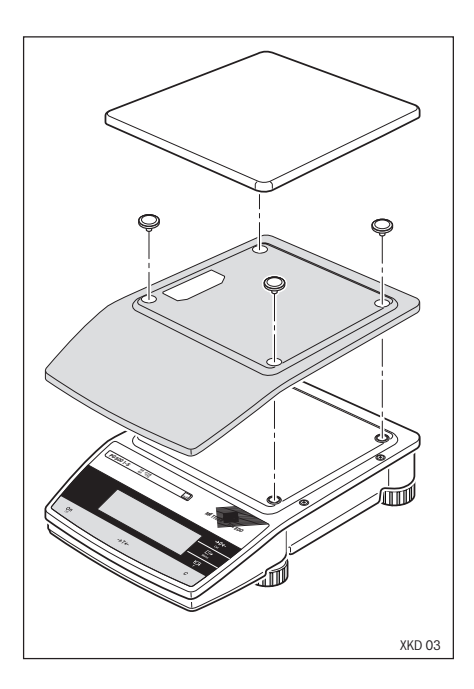

Falls Sie Ihre Waage in schmutzgefährdeter Umgebung betreiben, empfehlen wir Ihnen, die mitgelieferte transparente Schutzhülle für Tastatur und Anzeige zu verwenden.

Verschmutzte Arbeitsschutzhüllen können bei allen Waagentypen ausgewechselt werden, siehe Zubehör im Abschnitt 7.3.

#### **Reinigen unter der Waagschale**

- Nehmen Sie die Waagschale und die Schalenaufleger ab.
- Sie können nun die verschmutzten Teile unter fliessendem Wasser reinigen.

### **6.4 RS232C-Schnittstelle**

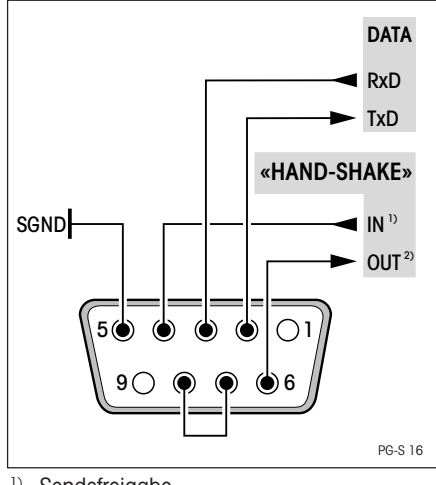

1) Sendefreigabe 2) Empfangsbereit

Jede PG-S Waage ist standardmässig mit einer RS232C-Schnittstelle ausgerüstet für den Anschluss an ein Peripheriegerät (z.B. Drucker oder Computer).

- 9polige Buchse
- Anpassung ans andere Gerät (Übertragungsparameter) sind über das Menü einstellbar (siehe Kapitel 4.16–4.21)

Die vielseitigen Eigenschaften der PG-S Waagen bezüglich Dokumentation der Resultate lassen sich erst mit dem Anschluss eines Druckers, z.B. des LC-P45 von METTLER TOLEDO, voll nutzen. Die Druckresultate tragen zu einer einfachen Arbeitsweise nach GLP/GMP entscheidend bei.

#### **Hinweise:**

Falls Sie mehrere Peripheriegeräte gleichzeitig anschliessen möchten, ist es einfach Ihre PG-S Waage mit der LocalCAN Universalschnittstelle nachzurüsten (siehe Kapitel 6.5).

Eine detaillierte Bescheibung der zur Verfügung stehenden Schnittstellenbefehle finden Sie in der beigelegten Broschüre "Reference manual MT-SICS".

### <span id="page-54-0"></span>**6.5 LocalCAN Universalschnittstelle**

Als Option kann Ihre PG-S Waage mit einer LocalCAN Universalschnittstelle nachgerüstet werden. Da Sie bis zu fünf Peripheriegeräte gleichzeitig anschliessen können, bietet diese Ihnen eine hohe Flexibilität im Datenaustausch.

Auf einfache Art lassen sich mehrere Peripheriegeräte (siehe Kapitel 7.3) von METTLER TOLEDO, bei denen die Verbindungskabel zur Standardausrüstung gehören, mit der Waage verbinden.

Die Kommunikation wird durch die Befehle des Standard- und des erweiterten Befehlssatzes besonders gut unterstützt. Das Referenz-Manual (705184), das Sie mit dem LC-RS- bzw. LC-CL-Kabel erhalten, beschreibt übersichtlich die Funktion dieser Befehle.

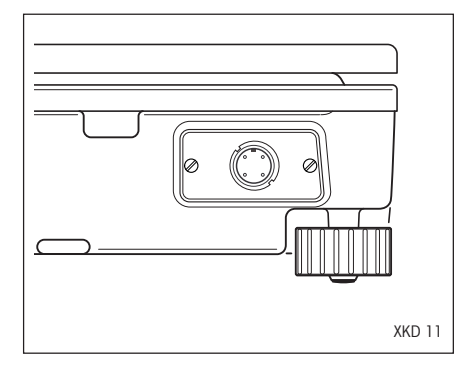

Die Eigenschaften und Vorteile der LocalCAN Universalschnittstelle lassen sich wie folgt zusammenfassen:

- Anschluss von bis zu fünf Peripheriegeräten an einer Waage gleichzeitig.
- Unterstützung von gängigen Schnittstellen, wie RS232C oder CL.
- robuster 4poliger Stecker mit Verpolungs- und Ausziehschutz.
- sichere Datenübertragung dank eingebautem CAN-Controller.
- offenes Verkabelungssystem, d.h. jedes Peripheriegerät ausser Zweitanzeigen verfügt über einen weiteren Anschluss.
- einfache Konfiguration der Parameter ohne Bedienungsanleitung der PG-S Waaae.

Die vielseitigen Eigenschaften der PG-S Waagen bezüglich Dokumentation der Resultate lassen sich erst mit dem Anschluss eines Druckers, z.B. des LC-P45 von METTLER TOLEDO, voll nutzen. Die Druckresultate tragen zu einer einfachen Arbeitsweise nach GLP/GMP entscheidend bei.

#### **Technische Daten der LocalCAN Universalschnittstelle**

Kabellänge zwischen zwei Geräten maximal 10 m. Summe der Kabellängen aller angeschlossenen Geräte maximal 15 m.

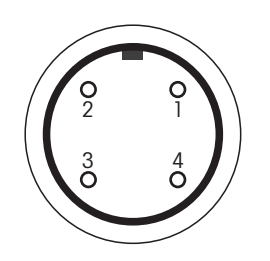

#### **Steckerbelegung** (waagenseitig)

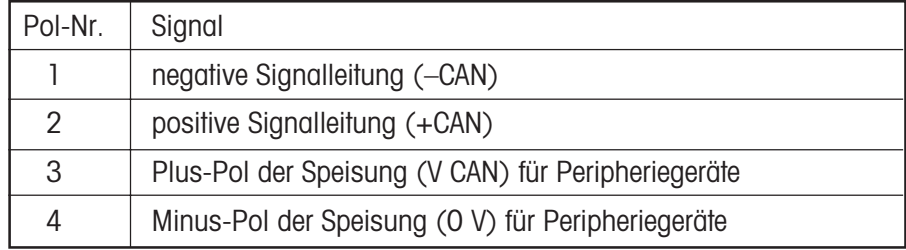

# <span id="page-55-0"></span>**7. Technische Daten und Zubehör**

### **7.1 Technische Daten der PG-S Waagen**

#### **Netzanschluss**

100…240 V, 50/60 Hz, 9…20VA

#### **Umgebungsbedingungen für PG-S Waagen**

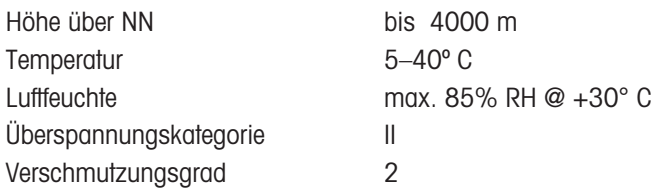

#### **Standardausrüstung**

- RS232C-Schnittstelle
- Schutzhülle
- Durchführung für Unterflurwägung
- Vorrichtung für Diebstahlsicherung
- Vorrichtung für Stativbefestigung
- Bedienungsanleitung
- Beschreibung Schnittstellenbefehle (Reference manual MT-SICS)

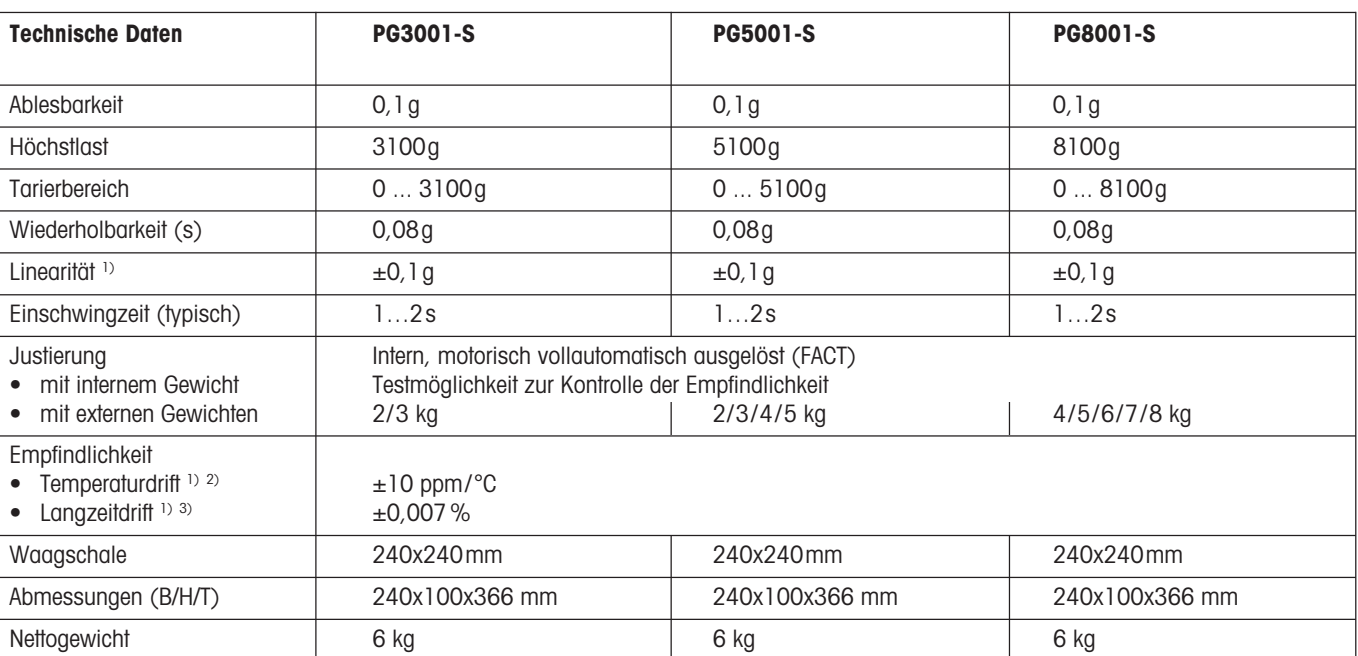

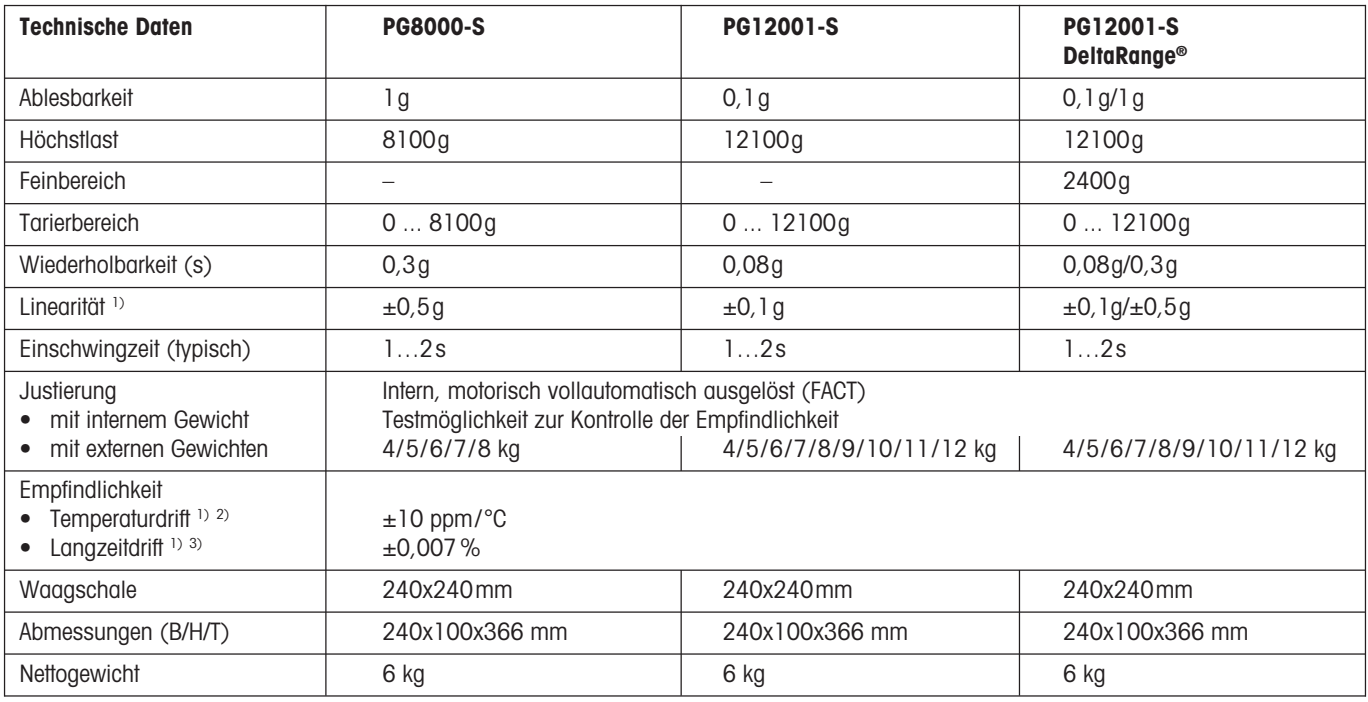

1) Im Temperaturbereich von 15 ... 30°C

<sup>2)</sup> 1 ppm = 1/1 000 000 (bezogen auf die aktuelle Gewichtsanzeige)

3) Empfindlichkeitsabweichung/Jahr ab erster Inbetriebnahme mit eingeschalteter Selbstjustierung FACT

### <span id="page-57-0"></span>**7.2 Masse**

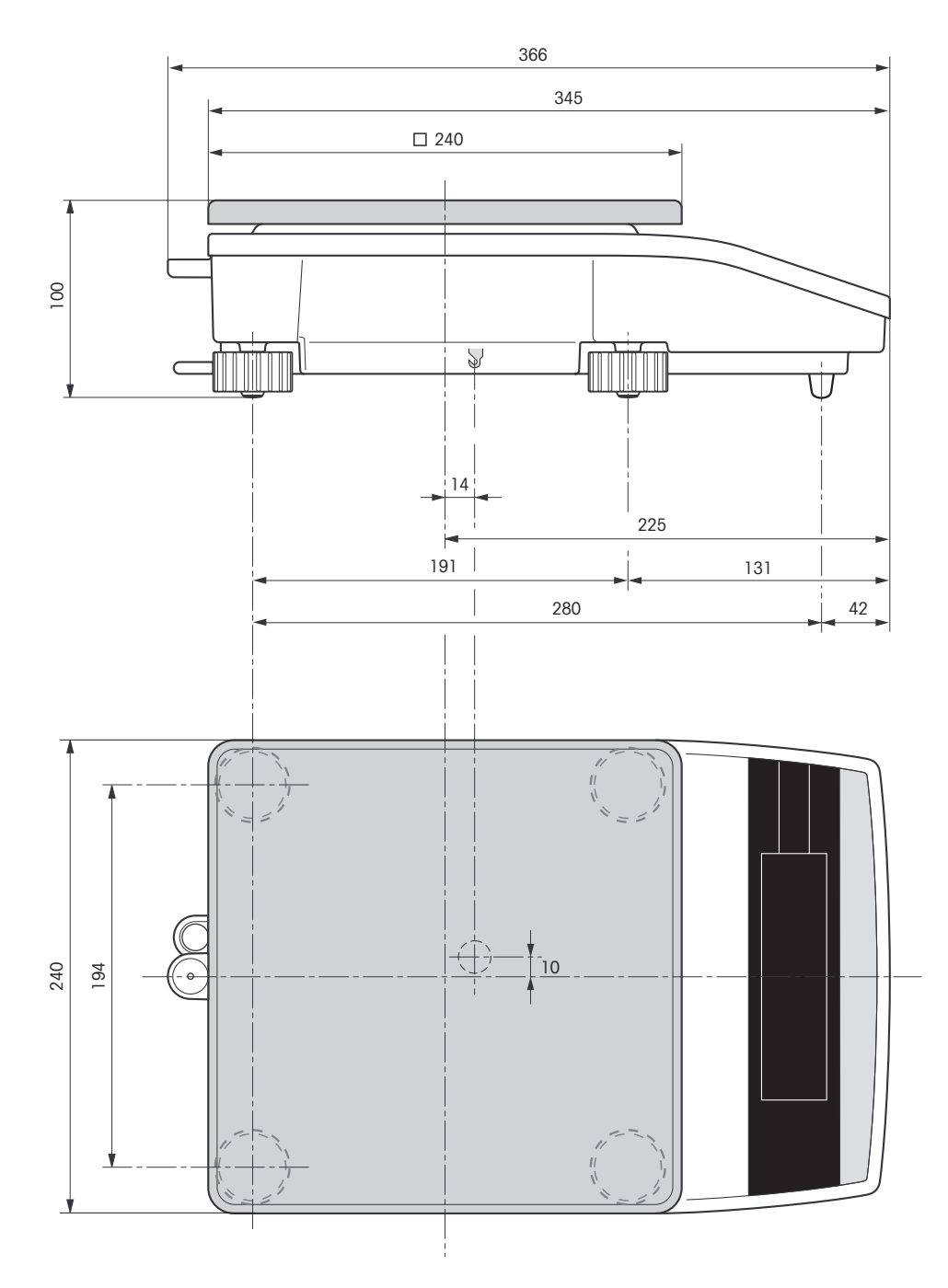

### <span id="page-58-0"></span>**7.3 Zubehör**

Mit Zubehör aus dem METTLER TOLEDO-Sortiment lässt sich die Funktionalität Ihrer PG-S Waage steigern. Die folgenden Optionen stehen zu Ihrer Verfügung:

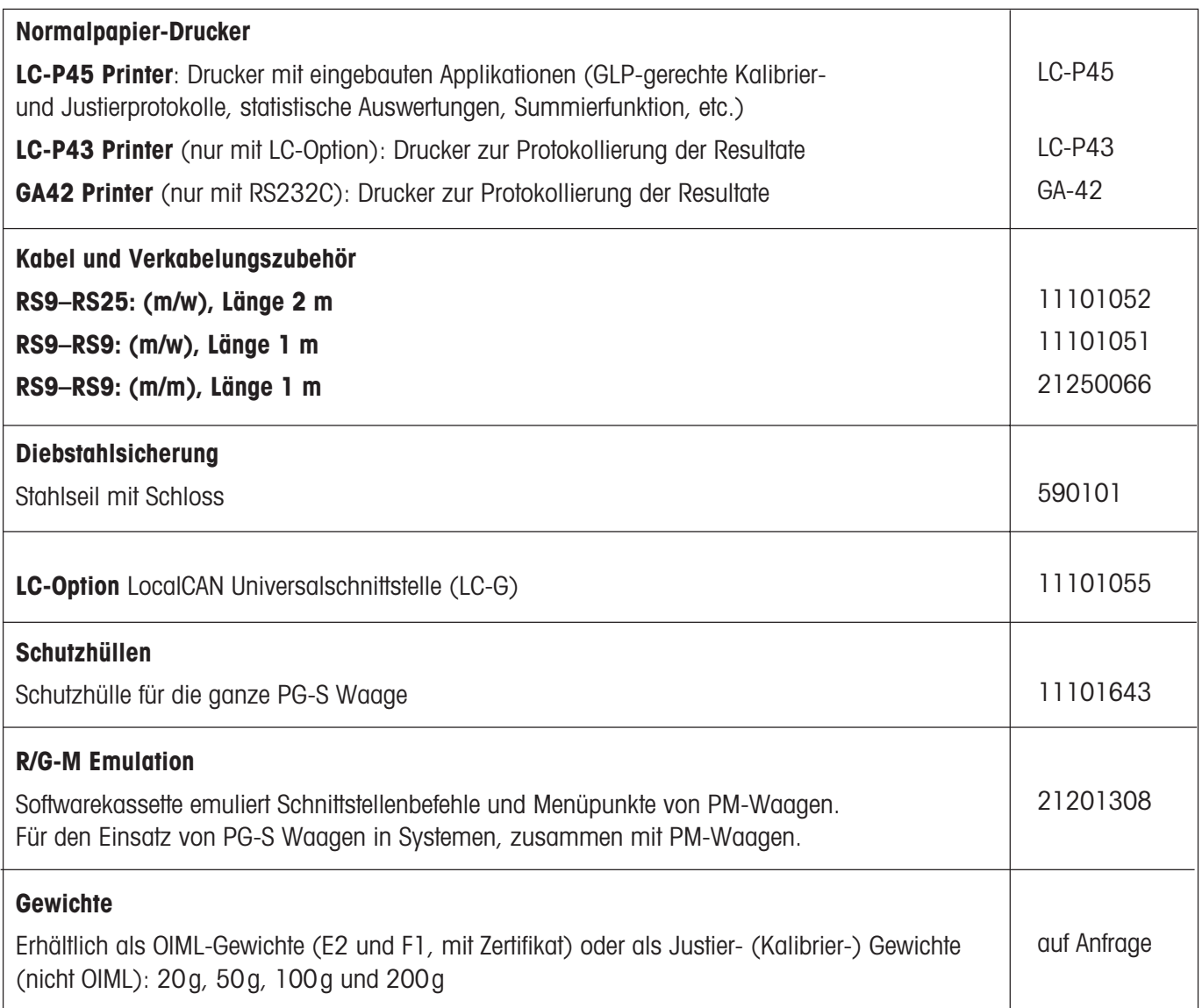

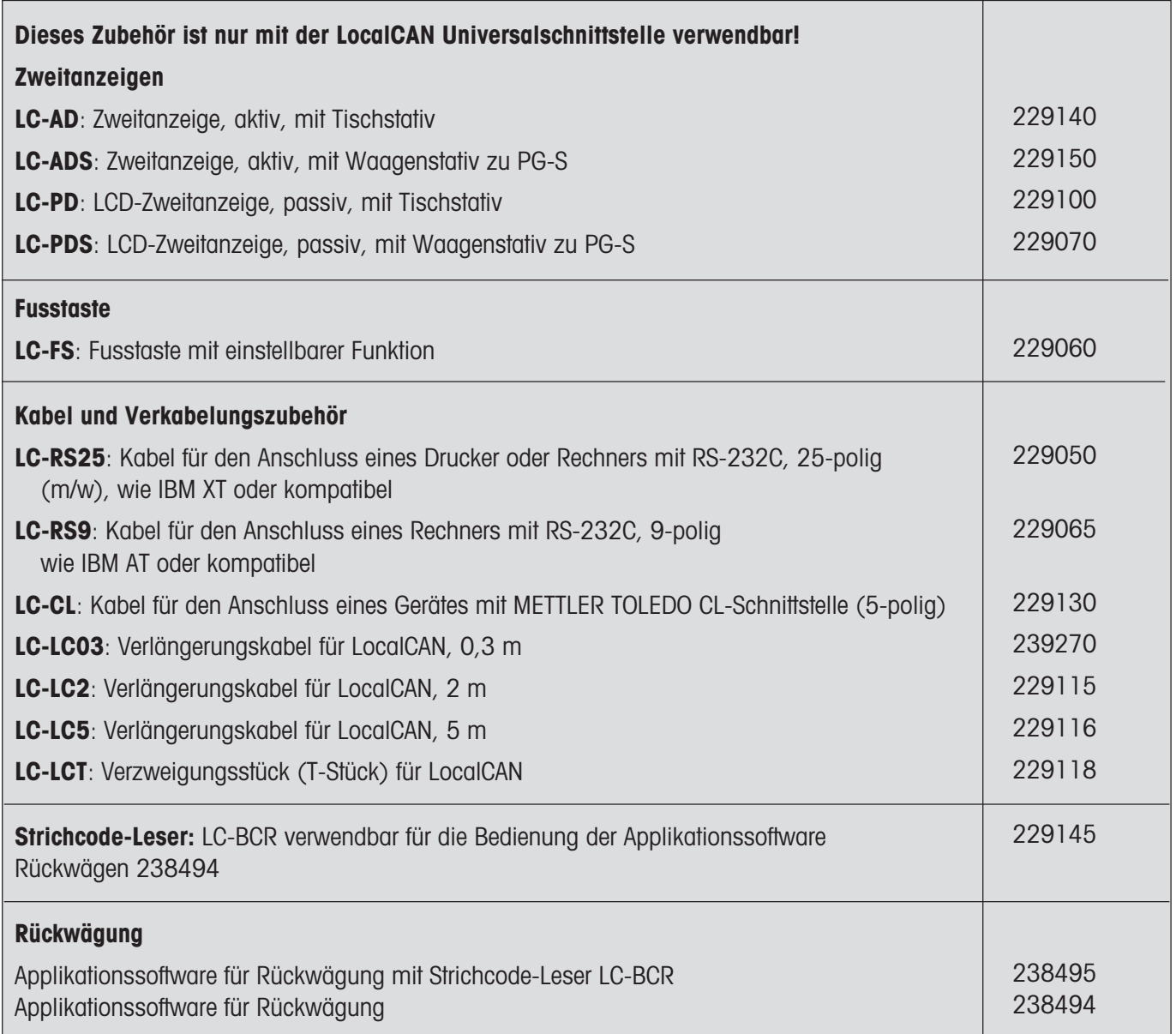

Zu vielen Optionen werden Bedienungs- bzw. Montageanleitungen mitgeliefert. Für weitere Informationen und für die Bestellung von Zubehör wenden Sie sich bitte an Ihre zuständige METTLER TOLEDO-Vertretung.

# <span id="page-60-0"></span>**8. Anhang**

### **8.1 Menü-Übersicht**

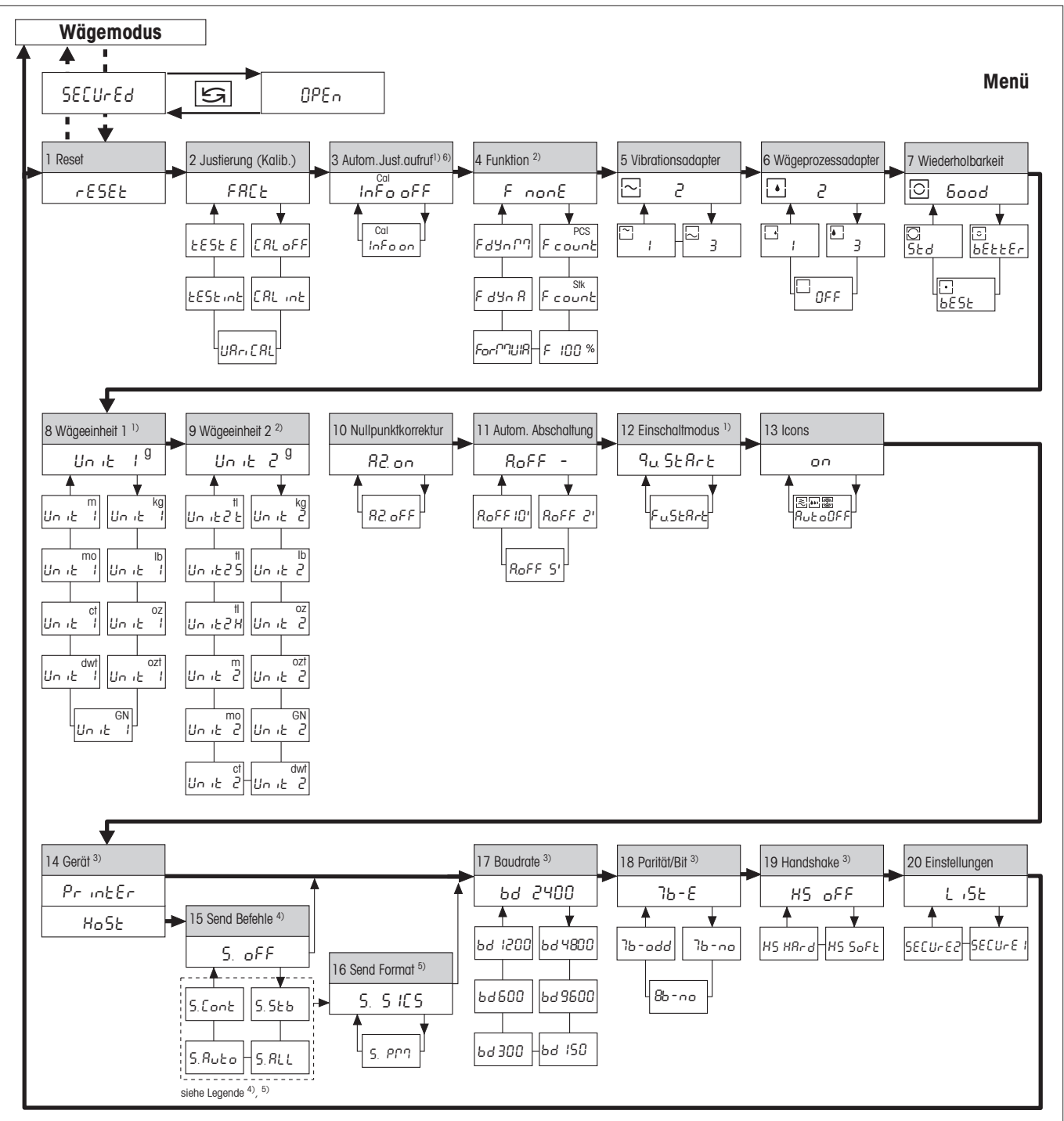

1) Bei den Waagen in Eichversion sind diese Menüpunkte fest eingestellt und können nicht verändert werden.<br>2) Bei den Waagen in Eichversion sind nur die vom länderspezifischen Eichgesetz bestimmten Wägeeinheite

2) Bei den Waagen in Eichversion sind nur die, vom länderspezifischen Eichgesetz bestimmten Wägeeinheiten/Funktionen wählbar.

- <sup>3)</sup> Diese Menüpunkte sind nur sichtbar, wenn Ihre Waage mit einer RS232C-Schnittstelle ausgerüstet ist.
- 4) Diese Menüpunkte sind nur sichtbar, wenn bei Menüpunkt 14 "Host" angewählt wurde.
- 5) Diese Menüpunkte sind nur sichtbar, wenn bei Menüpunkt 15 "S.oFF" **nicht** angewählt wurde.
- 6) Dieser Menüpunkt ist nur sichtbar, wenn bei Menüpunkt 2 "FACT" oder "CAL oFF" **nicht** angewählt wurde.

### <span id="page-61-0"></span>**8.2 Umrechnungstabelle für Gewichtseinheiten**

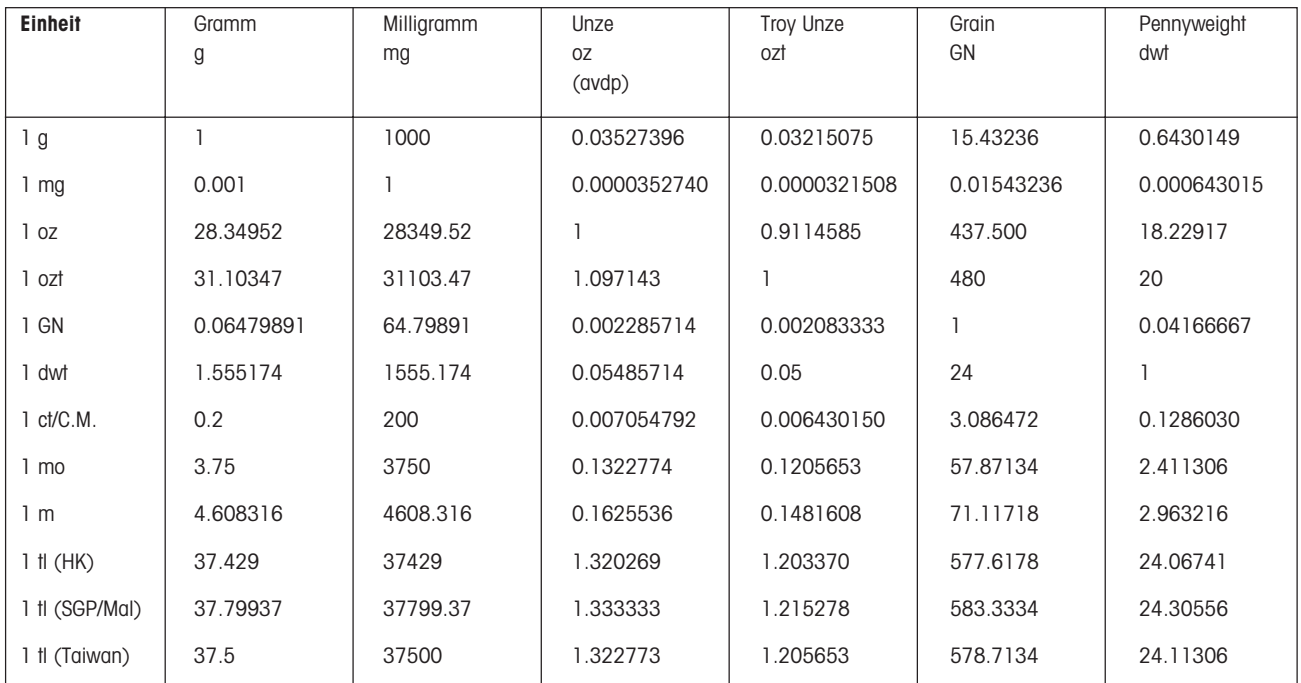

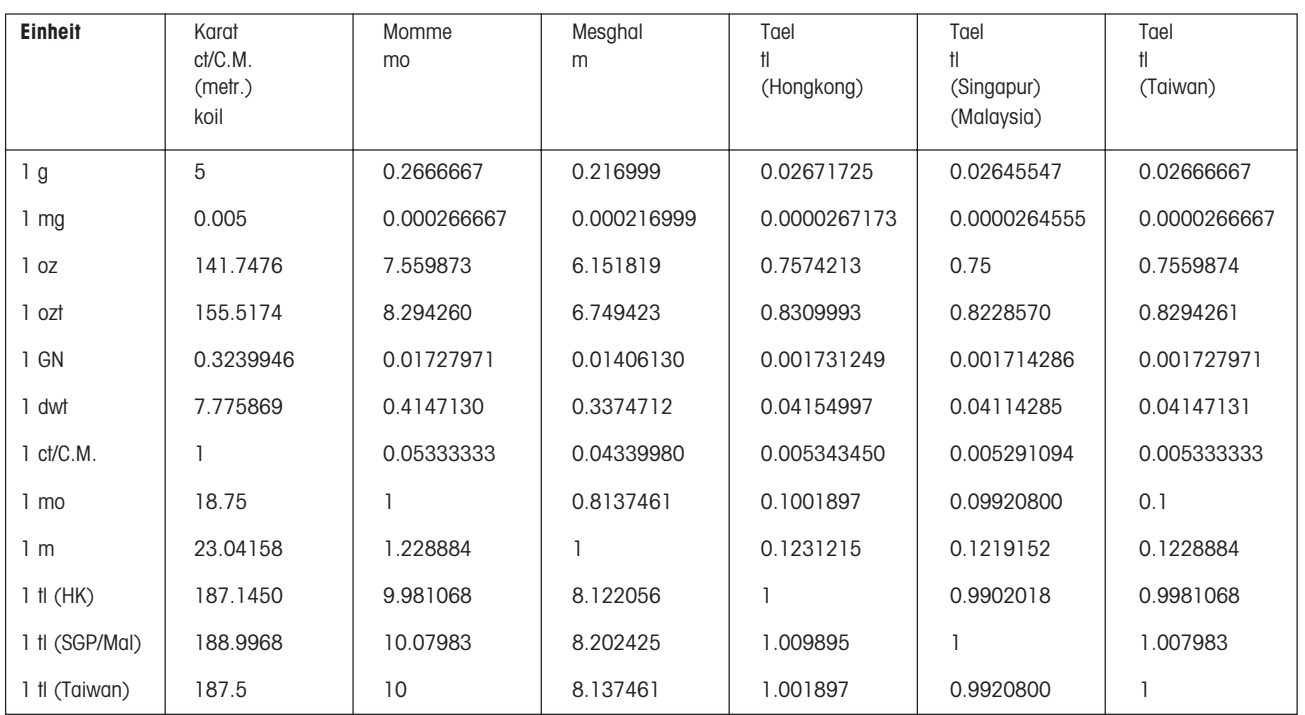

### <span id="page-62-0"></span>**8.3 SOP (Standard Operating Procedure, Standard-Arbeitsanweisung)**

Bei der Dokumentation einer GLP-Prüfung stellen die SOPs einen relativ kleinen, aber sehr wichtigen Teil dar.

Die praktische Erfahrung bestätigt, dass firmenintern verfasste SOPs sehr viel besser befolgt werden, als solche, die von einer externen, anonymen Stelle erstellt werden.

Nachstehend finden Sie eine kurze Übersicht über die Zuständigkeiten in Bezug auf SOPs, sowie eine Checkliste für die Erstellung einer SOP.

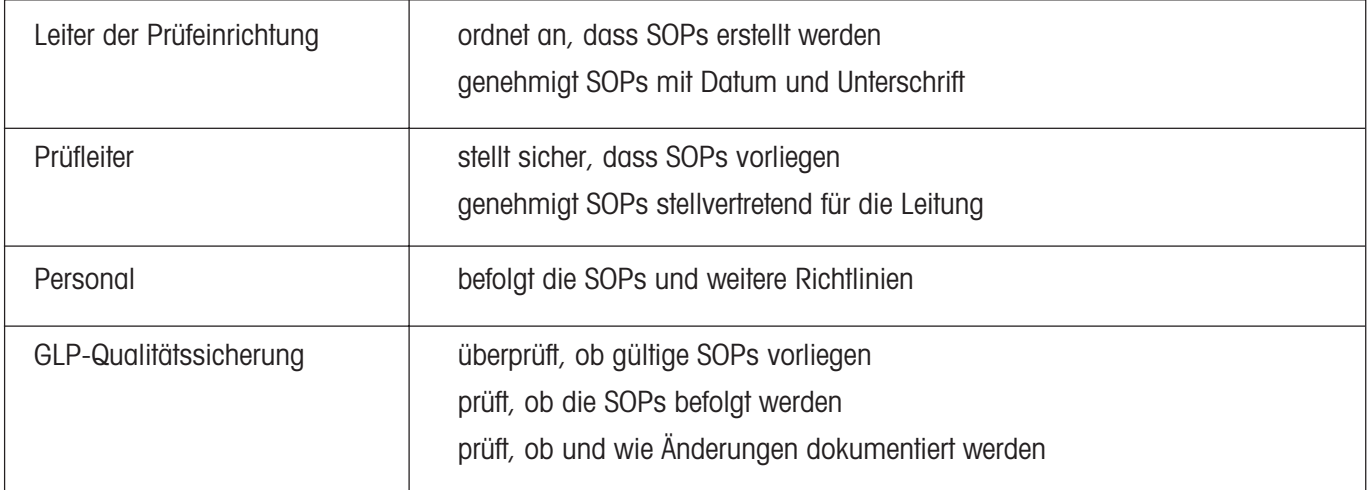

### **Zuständigkeiten im Hinblick auf SOPs**

**63**

### **Checkliste für die Erstellung von SOPs**

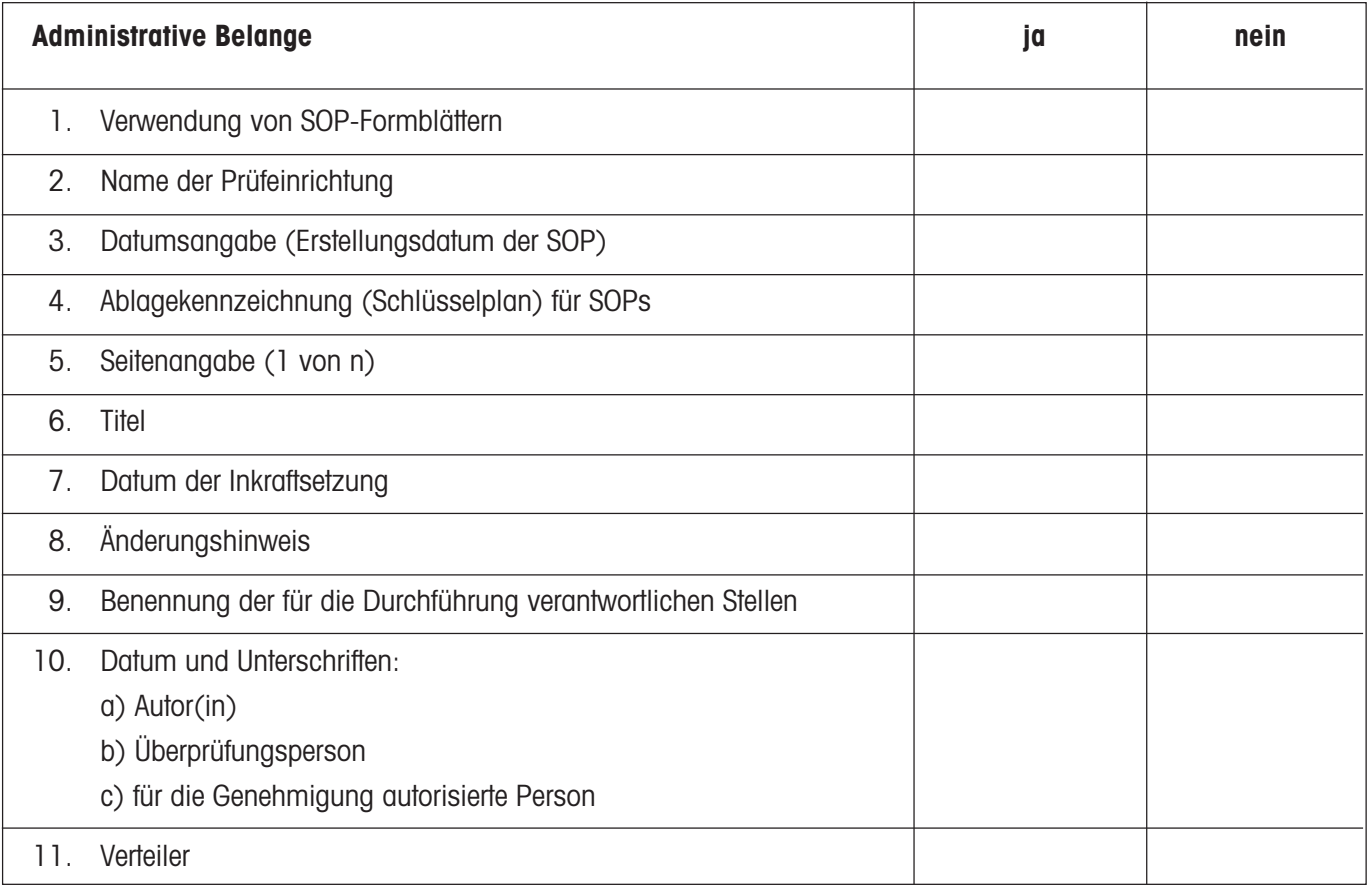

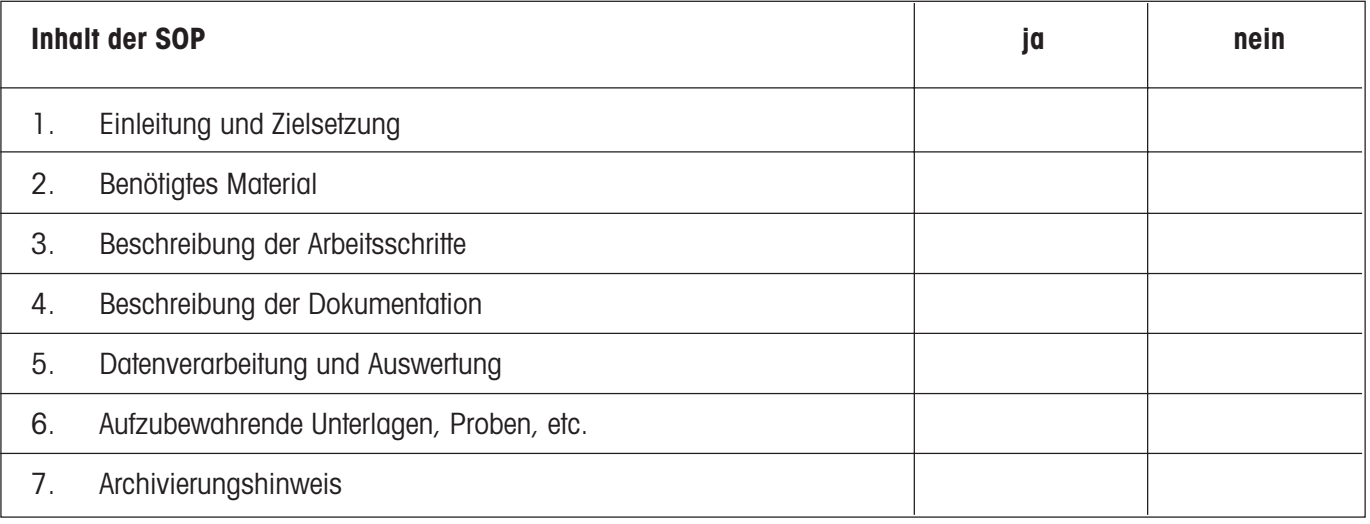

### <span id="page-64-0"></span>**8.4 Index**

### **A**

Abgleichung auf die Erdbeschleunigung 12 Ablesbarkeit 16, 57 Abmessungen 57 Abort 46, 48, 50, 51, 53 Absolutwägen 24 Abweichung 51 Anzeigetest 13, 18, 29 Aufwärmphase 12, 21 Aufwärmzeit 13 Ausstattungsmerkmale 6 Auto Zero 28 Automatische Abschaltung 28 Automatische Nullpunktkorrektur 28 Automatischer Justieraufruf 22

### **B**

Baudrate 32

### **C**

CE-Konformitätserklärung 6 Computer 54

### **D**

Daten 17 Datenübertragungsrate 32 DeltaRange® 16 DeltaTrac 15, 37 Diebstahlsicherung 59 Doppelpiepston 20 Drift 28 Drucker 17, 33, 34, 46, 48, 50, 51, 54, 59 Dynamisches Wägen 23, 42

### **E**

Ein- und Ausschalten 13 Einheit 26, 27 Einschaltmodus 29 Einschwingzeit 57 Einstellungen 19 Einstellungen ausdrucken 33 Einstellungen speichern 20 Einzelkomponenten 39 errechnetes Resultat 43 explosionsgefährdete Umgebung 8

### **F**

F count 35 FACT 12, 21, 45 Fehlermeldungen 52 Feinbereich 16 Feindosieren 24, 25 Formula 38 Funktion 23, 35 Fusstaste 60

### **G**

Genauigkeitstest 22 Gesamtgewicht 39 Gewichte 12, 21 GLP 6, 12, 21, 54, 55, 59, 63 Good Laboratory Practice 6, 12

### **H**

Handshake 18, 33 Höchstlast 57

### **I**

Icons 30 Inbetriebnahme 9 Interne Justierung 21 ISO 9001 6

### **J**

Justiergewicht 52 Justiertoleranz 45 Justierung 12, 21, 57 Justiervorganges 12

### **K**

Kabel 59, 60 Komponenten 38, 40, 41 Kontrollwägen 24 Kurzbedienungsanleitung 6 kurzer Tastendruck 7

### **L**

Lieferumfang 9 Linearität 57 List 33 LocalCAN Universalschnittstelle 55, 59 Luftfeuchte 56

### **M**

Menü 18, 61 Menü-Übersicht 61 Menüeinstellungen 33 Menüpunkte 19

### **N**

N total 40 Nettogewicht 57 Nettototalgewicht 40 Netzkabel 8 Nivellieren der Waage 11 Nivellierkontrolle 11 Nullpunkt 28 Nullstellen der Waage 14

### **O**

Open 34

### **P**

Peripheriegerät 30, 32, 33, 54, 55 Pflege 53 Printer 30 Protokoll 12, 34, 40, 46, 48, 50, 51 Prozentwägen 23, 37

### **Q**

Quickstart 29

### **R**

Referenz 52 Referenzgewicht 35, 36, 37, 52 Referenzstückzahl 35, 52 Reinigung 53 Repro-Set 25 Reset 21 Rezeptieren 23, 38 RS232C-Schnittstelle 54 Rückwägung 60

#### **S**

Schnittstelle 60 Schutzhülle 54, 59 secure 33 Selbsttest 11 serielle Schnittstelle 32 Service 53 Sicherheit 7, 8 Softwareversion 11 Sollgewicht 51 SOP 6, 12, 63 Speicherung der Einstellungen 20 Stabilität 52 Standard Operating Procedure 6, 12, 63 Standby 28, 29 Standortänderung 10 Standortwahl 10 Steckerbelegung 55 Sternsymbol 43 Stillstand 43 Stillstandskontrolle 15, 25 Strichcode-Leser 60 Stromversorgung 11, 36, 37, 44 Stückzählung 23, 35

### **T**

T total 40 Tarierbereich 14, 57 Tarieren 14 Tastatur 8 Tastenbezeichnungen 7 Technische Daten 56 Temperatur 12, 21, 56 Test 49, 50 Test der Waage 22, 49, 50 thermische Gleichgewicht 13 Tiere 42 Toleranzen 37 Toleranzmarken 15

### **U**

Überlast 52 Überprüfen 12, 49 Übersichtsanzeige 15 Umgebungsbedingungen 11, 12, 18, 21, 24, 52, 56 Umrechnungstabelle für Gewichtseinheiten 62 unruhige Wägegüter 23, 42 Unterflurwägungen 44 Unterlast 52

### **V**

VariCal 21, 45, 47 Verdunstungsmessungen 28 Verpackung 9 Vibrationsadapter 24, 52

#### **W**

Waagschale 53, 57 Wägebehälter 14, 41 Wägeeinheit 17, 26, 27 Wägeeinheiten 16 Wägemodus 19 Wägeprozessadapter 24, 42 Wägeresultat 17 Wartezustand 13 Wartung 53 Werkseinstellung 21 Wiederholbarkeit 25, 52, 57

### **Z**

Zubehör 56, 59 Zweitanzeige 60 **Für eine gute Zukunft Ihres METTLER TOLEDO-Produktes:**

**METTLER TOLEDO Service sichert Ihnen auf Jahre Qualität, Messgenauigkeit und Werterhaltung der METTLER TOLEDO-Produkte.**

**Verlangen Sie bitte genaue Unterlagen über unser attraktives Service-Angebot.**

**Vielen Dank.**

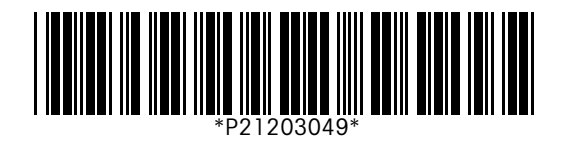

Technische Änderungen und Änderungen im Lieferumfang des Zubehörs vorbehalten. Gedruckt auf 100 % chlorfrei hergestelltem Papier. Unserer Umwelt zuliebe.

© Mettler-Toledo GmbH 1998 21203049B Printed in Switzerland 9807/2.11

**Mettler-Toledo GmbH, Laboratory & Weighing Technologies,** CH-8606 Greifensee, Switzerland Phone +41-1-944 22 11, Fax +41-1-944 30 60, Internet: http://www.mt.com